# YASKAWA

# Custom Software Supplement Electronic Line Shaft with Alignment YASKAWA AC Drive - A1000

Software Number: VSA91003□

Drive Models: AU□A□□□□□□□-064 AU□A□□□□□□□-065

To properly use the product, read this manual thoroughly and retain for easy reference, inspection, and maintenance. Ensure the end user receives this manual.

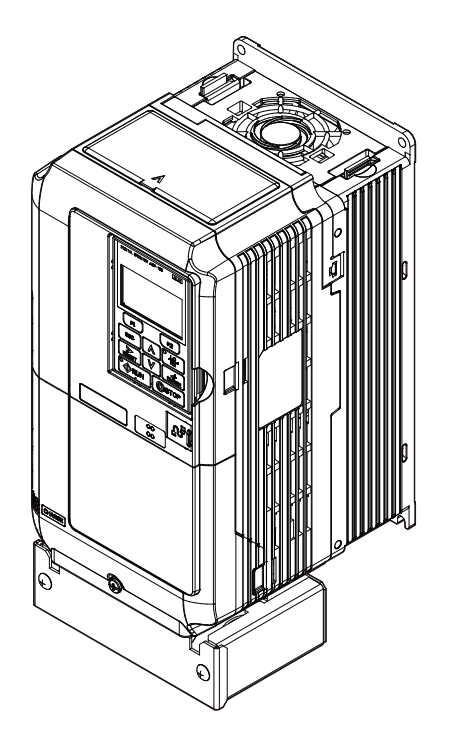

# **Table of Contents**

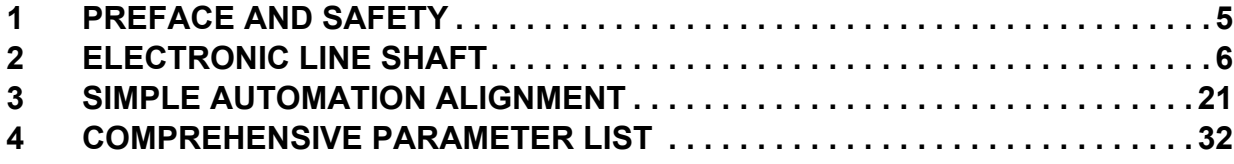

Refer to the A1000 Technical Manual for content not described in this document.

#### **Copyright © 2011 YASKAWA ELECTRIC CORPORATION**

All rights reserved. No part of this publication may be reproduced, stored in a retrieval system, or transmitted, in any form or by any means, mechanical, electronic, photocopying, recording, or otherwise, without the prior written permission of Yaskawa. No patent liability is assumed with respect to the use of the information contained herein. Moreover, because Yaskawa is constantly striving to improve its high-quality products, the information contained in this manual is subject to change without notice. Every precaution has been taken in the preparation of this manual. Yaskawa assumes no responsibility for errors or omissions. Neither is any liability assumed for damages resulting from the use of the information contained in this publication.

**This Page Intentionally Blank**

# <span id="page-4-0"></span>**1 Preface and Safety**

Yaskawa manufactures products used as components in a wide variety of industrial systems and equipment. The selection and application of Yaskawa products remain the responsibility of the equipment manufacturer or end user. Yaskawa accepts no responsibility for the way its products are incorporated into the final system design. Under no circumstances should any Yaskawa product be incorporated into any product or design as the exclusive or sole safety control. Without exception, all controls should be designed to detect faults dynamically and fail safely under all circumstances. All systems or equipment designed to incorporate a product manufactured by Yaskawa must be supplied to the end user with appropriate warnings and instructions as to the safe use and operation of that part. Any warnings provided by Yaskawa must be promptly provided to the end user. Yaskawa offers an express warranty only as to the quality of its products in conforming to standards and specifications published in the Yaskawa manual. NO OTHER WARRANTY, EXPRESS OR IMPLIED, IS OFFERED. Yaskawa assumes no liability for any personal injury, property damage, losses, or claims arising from misapplication of its products.

# **Applicable Documentation**

The following manuals are available for the A1000 Drive:

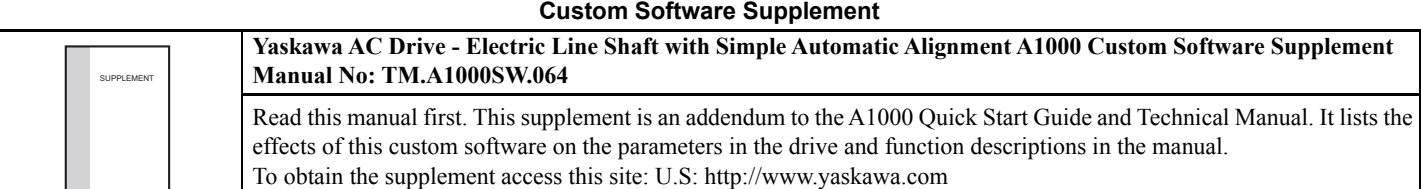

#### **Yaskawa Drive**

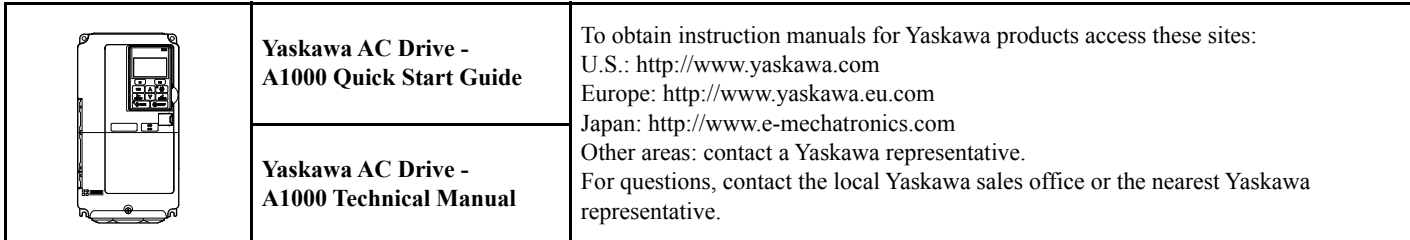

# **Supplemental Safety Information**

Read and understand this manual and the A1000 Quick Start Guide before installing, operating, or servicing this option unit. Install the drive according to the A1000 Quick Start Guide and local codes. Observe all cautions and warnings in this document and the standard drive technical manuals.

Refer to the A1000 Quick Start Guide and Technical Manual for safety information and to install and start-up the drive.

This document is a supplement to the standard drive technical manual. It describes the effects on the drive parameters and functions with the software installed.

- Custom software is provided to add functionality to a standard drive to enhance or enable use in a specific application.
- The software is loaded to the flash ROM area of the control board, and replaces the standard drive software.

# ◆ Obtaining Support

When seeking support for a drive with custom software, it is imperative to provide the unique part number shown on the drive nameplate. The software is flashed to the control board memory and the operation of parameters, functions, and monitors are different than the standard drive software, as described herein.

Refer to Yaskawa office locations listed on the back cover of this manual.

### <span id="page-5-0"></span>**Overview**

The Electronic Line Shaft (ELS) function allows a drive to precisely follow the speed, direction, and phase of a master encoder (PG) signal. The follower can match its position (phase angle) to the master within several quadrature encoder counts.

The ELS function is used in applications where the machinery being driven requires two mechanically isolated and motor-driven moving parts to maintain a constant position relationship. The gear ratio between the master and the follower is infinitely adjustable.

**NOTICE:** *Damage to equipment. Equipment damage may occur if the ELS function is used with two or more motors mechanically coupled to drive the same load. Do not use Electronic Line Shaft functionality to drive two or more motors that are mechanically coupled to the same driven load.*

In addition, a gear ratio adjustment, or "draw", can be added to the speed reference via parameter setting, analog input, multi-function input MOP, or serial communication. It is also possible to run the drive in a pure speed follower mode for applications that do not require matched position.

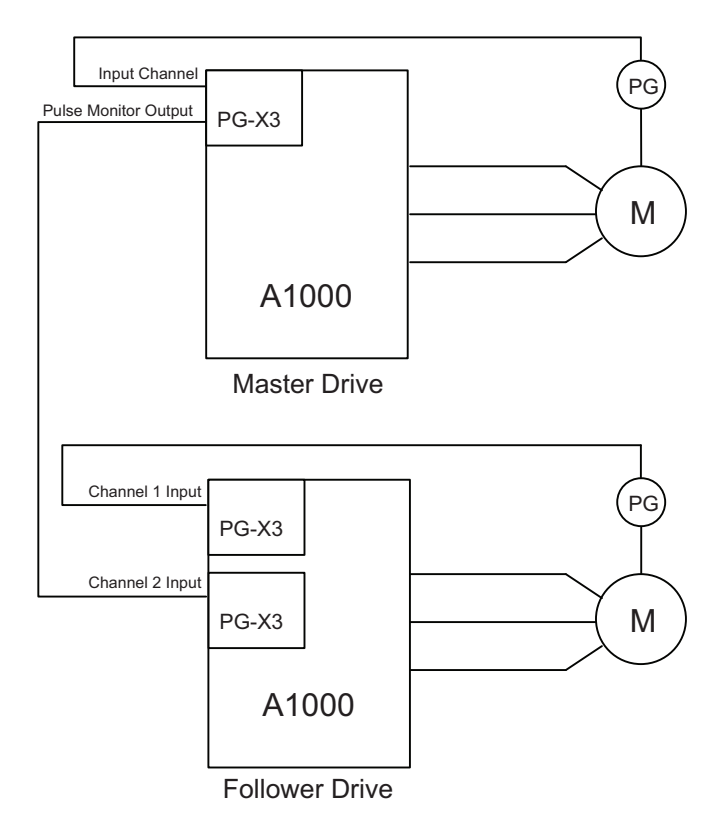

**Figure 1 Typical Configuration Connection**

### **Basic Concepts and Principles**

The master encoder signal is fed into a PG option card installed in the CN5-B port of the follower (PG Channel 2). When using V/f w/PG, CLV or CLV/PM control modes, the encoder signal of the follower is fed into a PG option card installed in the CN5-C port of the follower (PG Channel 1) and the master encoder speed is multiplied by the programmed gear ratio to determine the frequency reference of the follower.

Setting parameter P1-01 to 4 or 5 configures the drive for ELS and ELS Signed Run modes. These configurations determine the error between the master and follower position and this error is fed into a PI controller, which is then added to the previously calculated frequency reference. The position regulator is disabled when the drive is configured only as a speed follower (non-ELS modes).

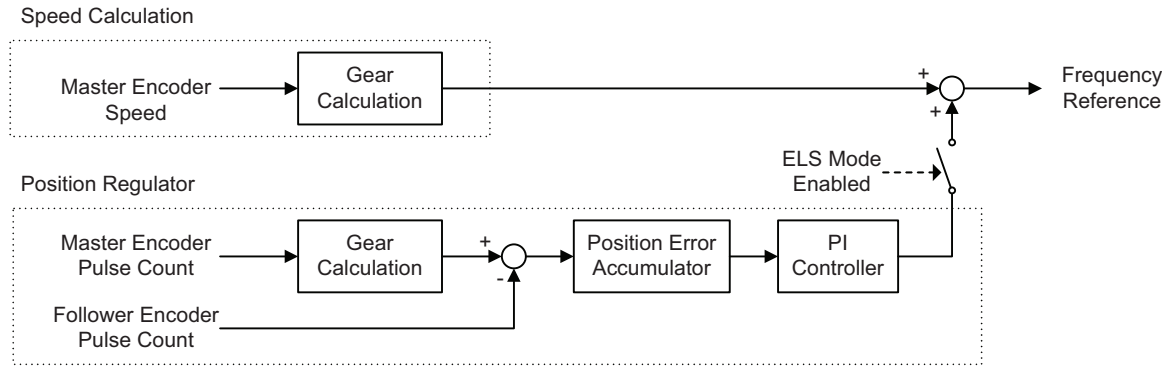

**Figure 2 Simplified Block Diagram of ELS Function**

The Signed Run mode ELS functions identically to the standard ELS mode with the following exceptions:

- When a reverse Run command is given, the follower will match the velocity and phase of the master, but in the opposite direction (i.e., if the master runs in the forward direction, the follower will run in reverse direction and if the master runs in the reverse direction, the follower will run in the forward direction).
- When a forward Run command is present, the follower will run in the same direction as the master.

# ◆ Changes from the Standard Product

- The Motor 2 Selection multi-function input setting is deleted (only Motor 1 can be used).
- The follower drive uses acceleration and deceleration times of zero during Electronic Line Shaft operation  $(P1-01 = 4$  or 5).
- PG 2 related parameters F1-31 and F1-32 are always available and no longer require selecting Motor 2 via digital input.

# **Limitations**

- For ELS and ELS Signed Run modes (P1-01 = 4 or 5), Yaskawa recommends using Closed Loop Vector (A1-02 = 3) control mode for induction motors and PM Closed Loop Vector (A1-02 = 7) control mode for permanent magnet motors.
- For Speed Follower Both Directions, ELS, and ELS Signed Run modes  $(P1-01 = 1, 4, or 5)$ , install master and follower encoder feedback cards and set to quadrature encoder input  $(F1-21$  and  $F1-37 = 1)$ .
- For Speed Follower Both Directions mode (P1-01 = 1), set the master encoder input to quadrature encoder input  $(F1-37=1)$ .
- For ELS and ELS Signed Run modes (P1-01 = 4 or 5), express the gear ratio exactly, including remainder, to prevent phase drift.
- Use the proper option card port for each encoder (PG) input. (CN5-B: Master Encoder, CN5-C: Follower Encoder).
- DriveWorksEZ program size is limited to 50 connections.
- PG-F3 option card support for the master drive encoder is limited to EnDat 2.1/01, EnDat 2.2/01, and HIPERFACE encoders. EnDat 2.2/22 Encoders (F1-50 = 1) do not support pulse monitor signal outputs and cannot be used in this application.
- The LED keypad is not fully supported; some alarms and faults may not display properly on the LED keypad.

# **Related Parameters and Functions**

<span id="page-7-0"></span>*[Table 1](#page-7-0)* lists terms and symbols used in this section to indicate which parameters are available in which control modes.

**Table 1 Symbols and Icons Used in Parameter Descriptions**

| <b>Symbol</b>      | <b>Description</b>                                                                                                    |
|--------------------|----------------------------------------------------------------------------------------------------|
| <b>All Modes</b>   | Parameter is available in all control modes.                                                                                              |
| V/f                | Parameter is available when operating the drive with V/f Control.                                                                         |
| V/f w PG           | Parameter is available when operating the drive with V/f with PG Control.                                                                 |
| <b>OLV</b>         | Parameter is available when operating the drive with Open Loop Vector.                                                                    |
| <b>CLV</b>         | Parameter is available when operating the drive with Closed Loop Vector.                                                                  |
| <b>OLV/PM</b>      | Parameter is available when operating the drive with Open Loop Vector for PM motors.                                                      |
| <b>AOLV/PM</b>     | Parameter is available when operating the drive with Advanced Open Loop Vector for PM motors.                                             |
| <b>CLV/PM</b>      | Parameter is available when operating the drive with Closed Loop Vector for PM motors.                                                    |
| (annon)            | Parameter is NOT available when operating the drive in the control mode.                                                                  |
| $\bullet$ RUN      | Parameter can be changed during run.                                                                                                    |
| Motor <sub>2</sub> | Refers to a second motor when the drive is operating two motors. Switch between these motors using the multi-function input<br>terminals. |

The parameters in the tables below are used to set up the drive for operation with the software.

#### **Table 2 Modified Parameters**

<span id="page-7-1"></span>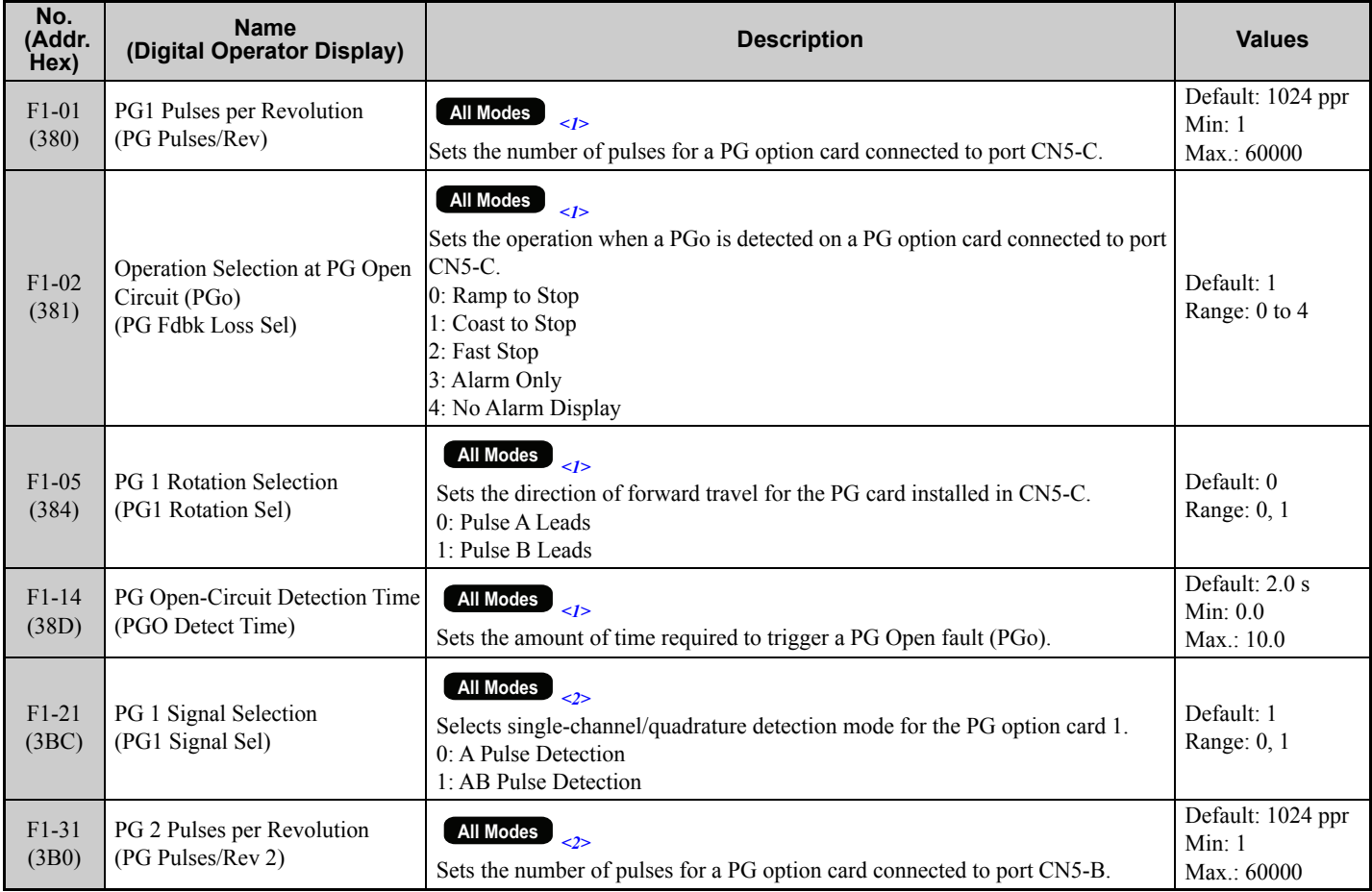

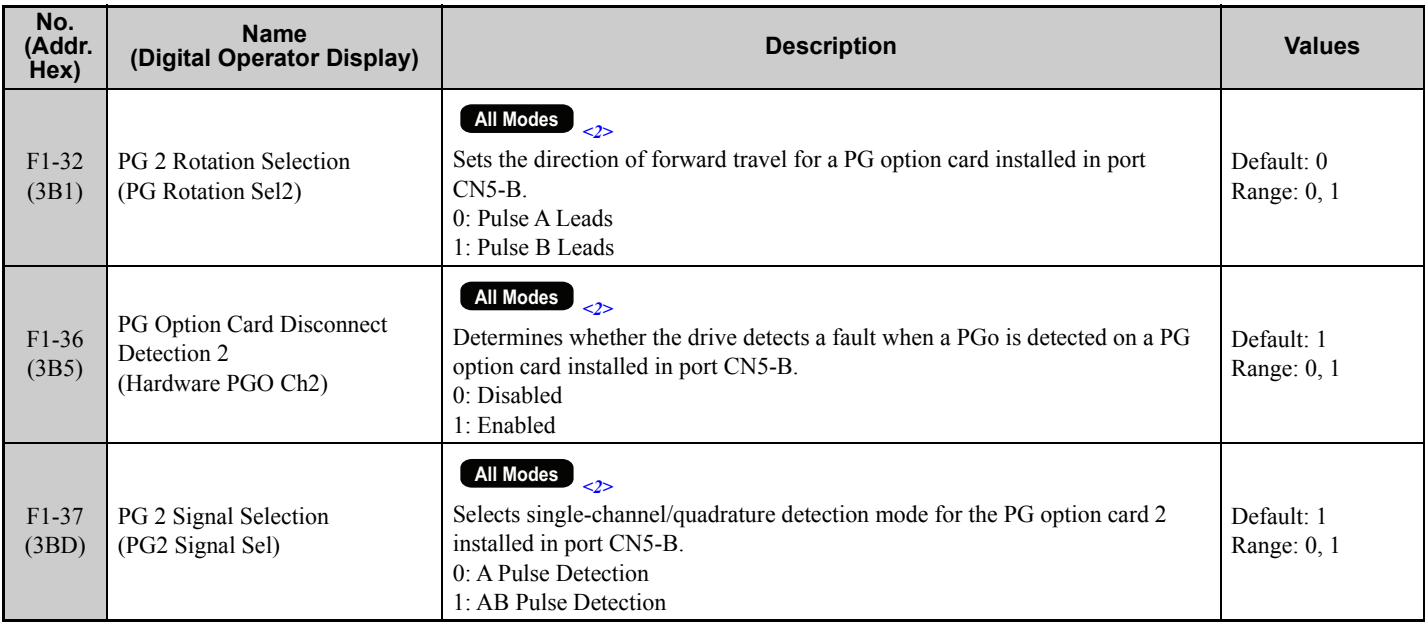

<1> Available control modes are V/f, V/f w/PG, OLV, CLV and CLV/PM in drive software version VSA910030.

<2> Available control modes are V/f, V/f w/PG, OLV and CLV in drive software version VSA910030.

#### **Table 3 Additional Parameters**

<span id="page-8-0"></span>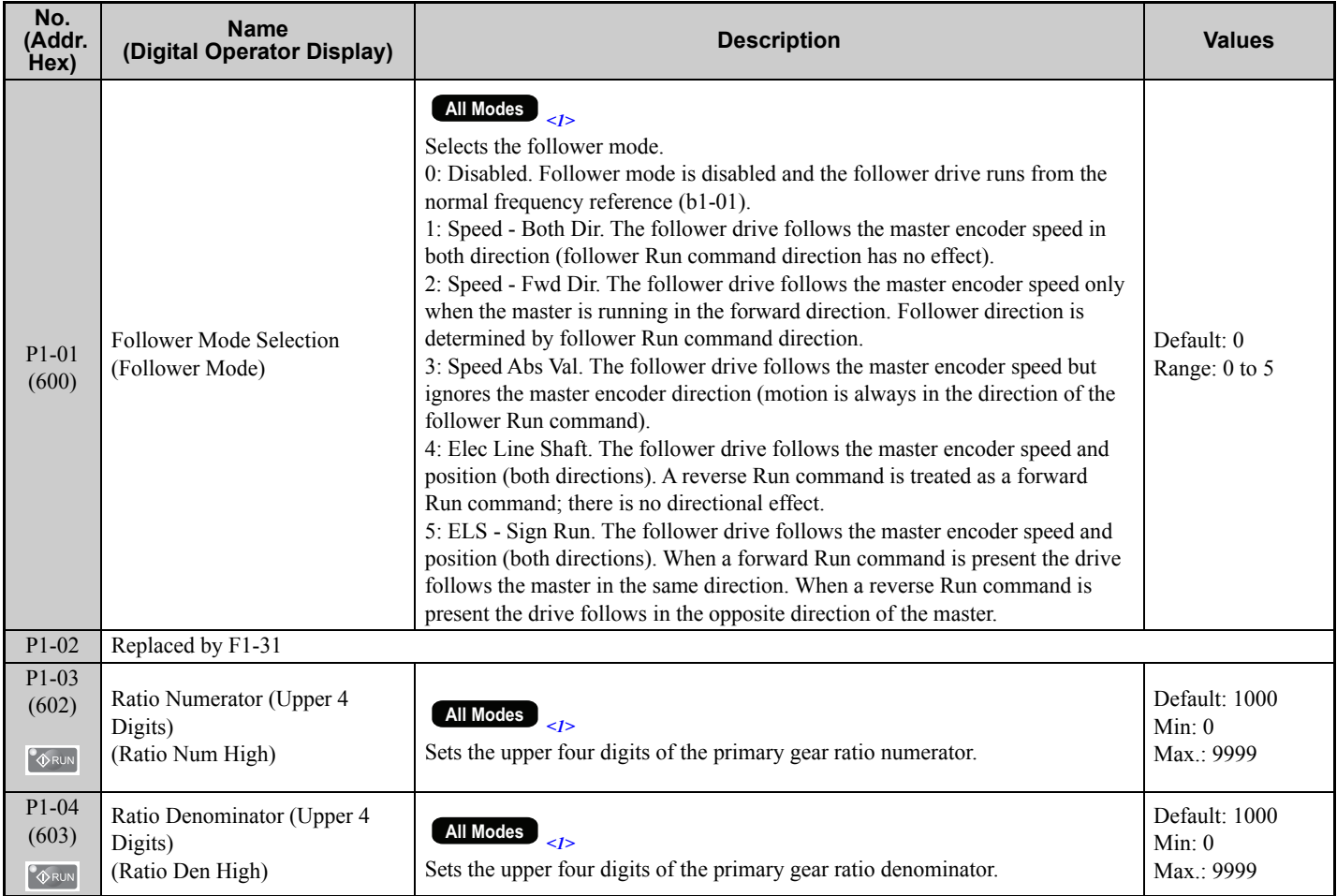

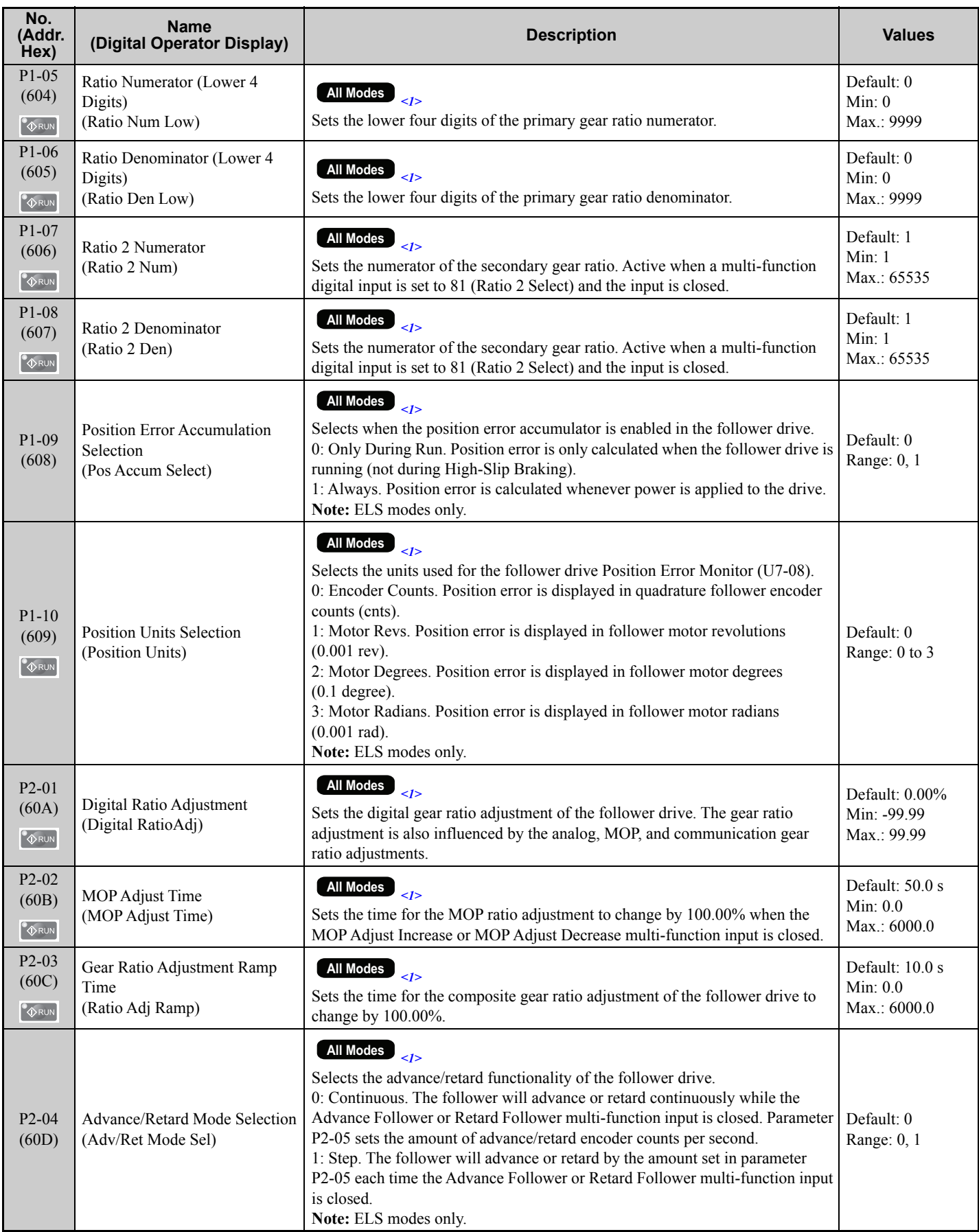

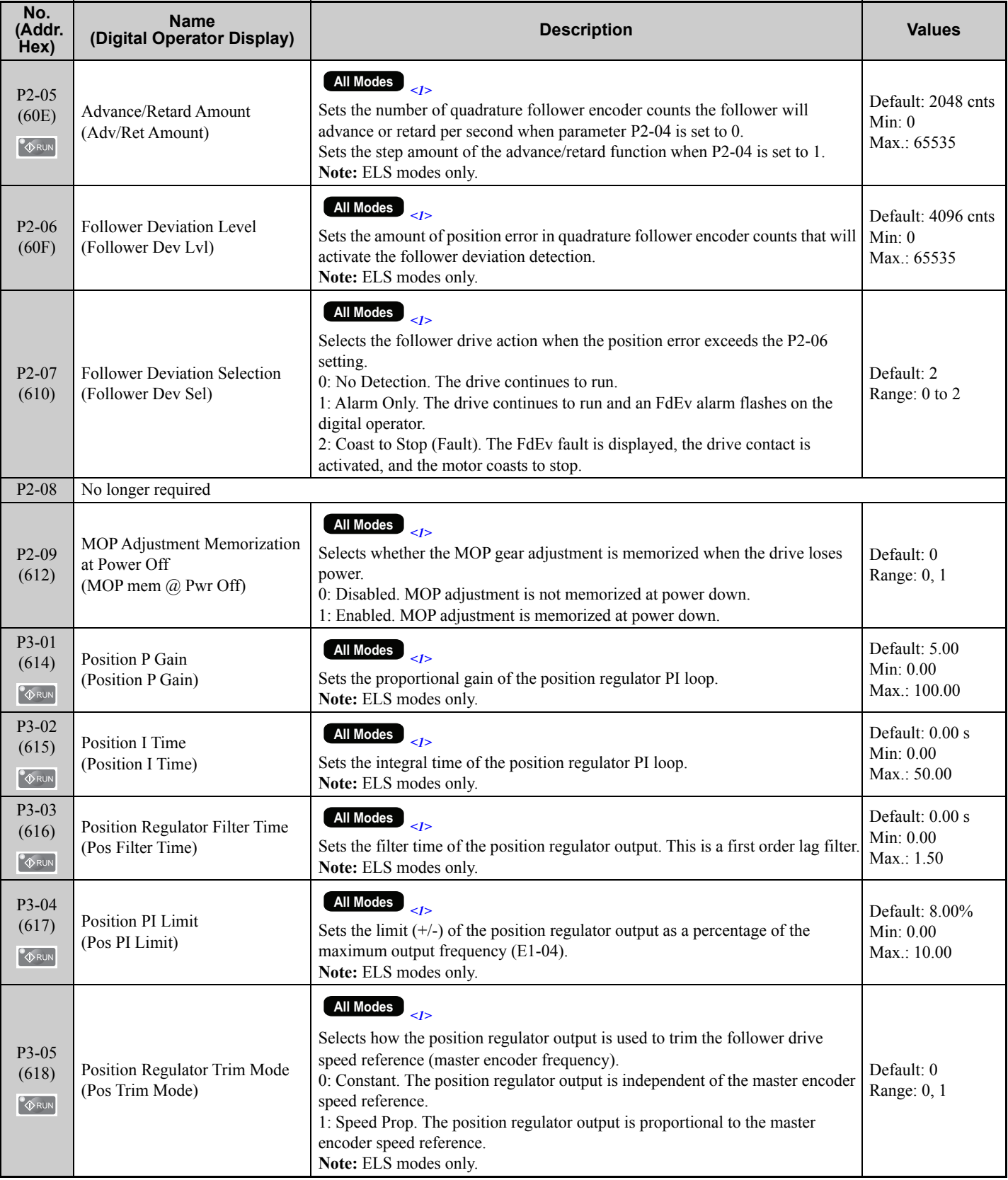

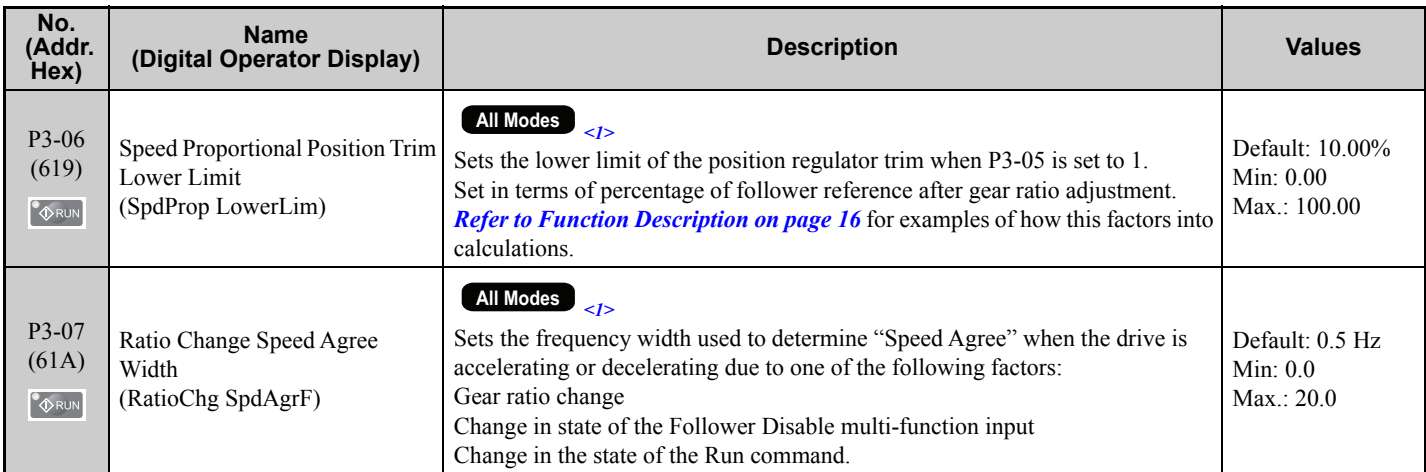

<1> Available control modes are V/f, V/f w/PG, OLV, and CLV in drive software version VSA910030.

#### **Table 4 Function Group Text**

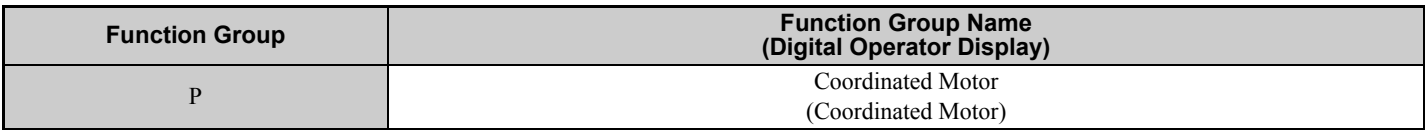

#### **Table 5 Function Text**

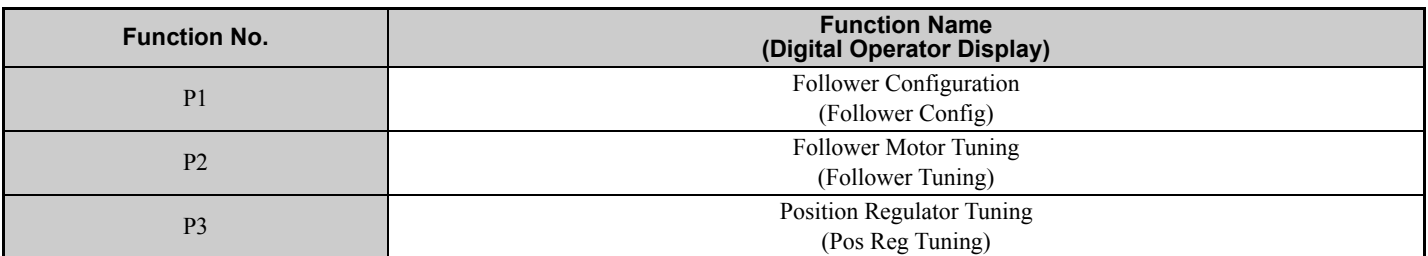

#### **Table 6 Monitor Group Text**

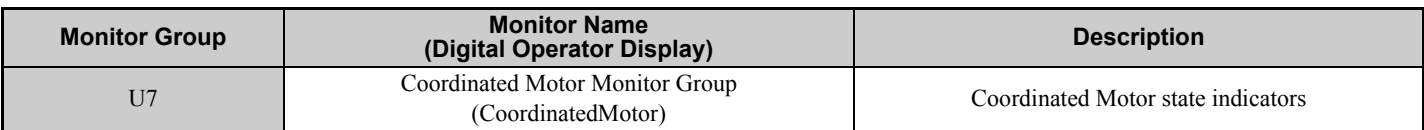

#### **Table 7 Monitors**

<span id="page-11-0"></span>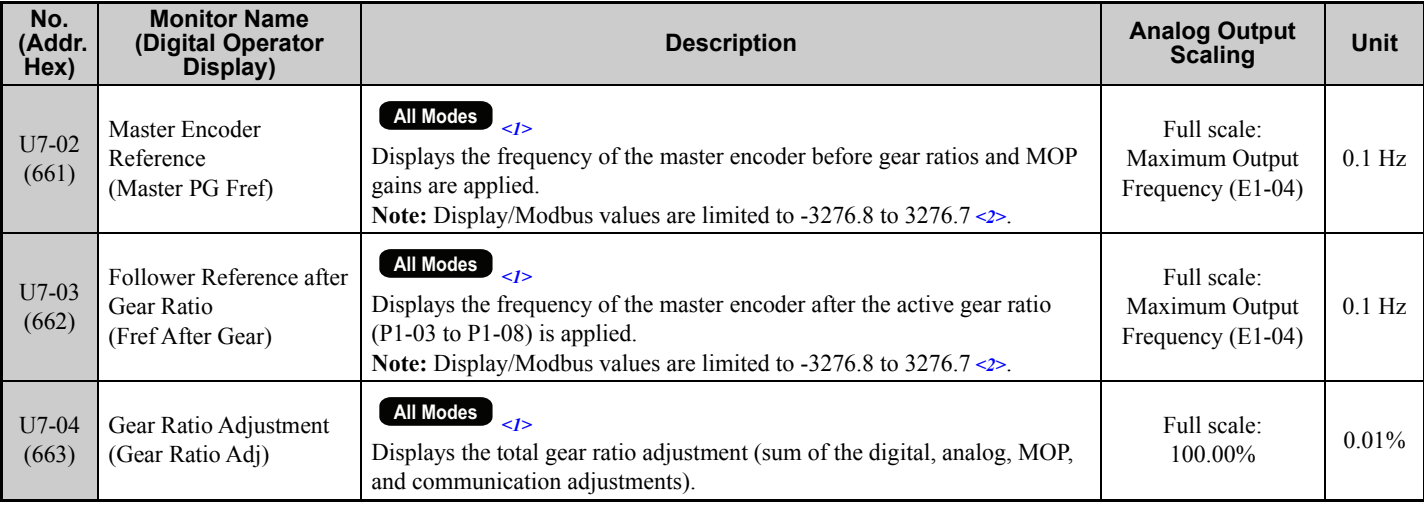

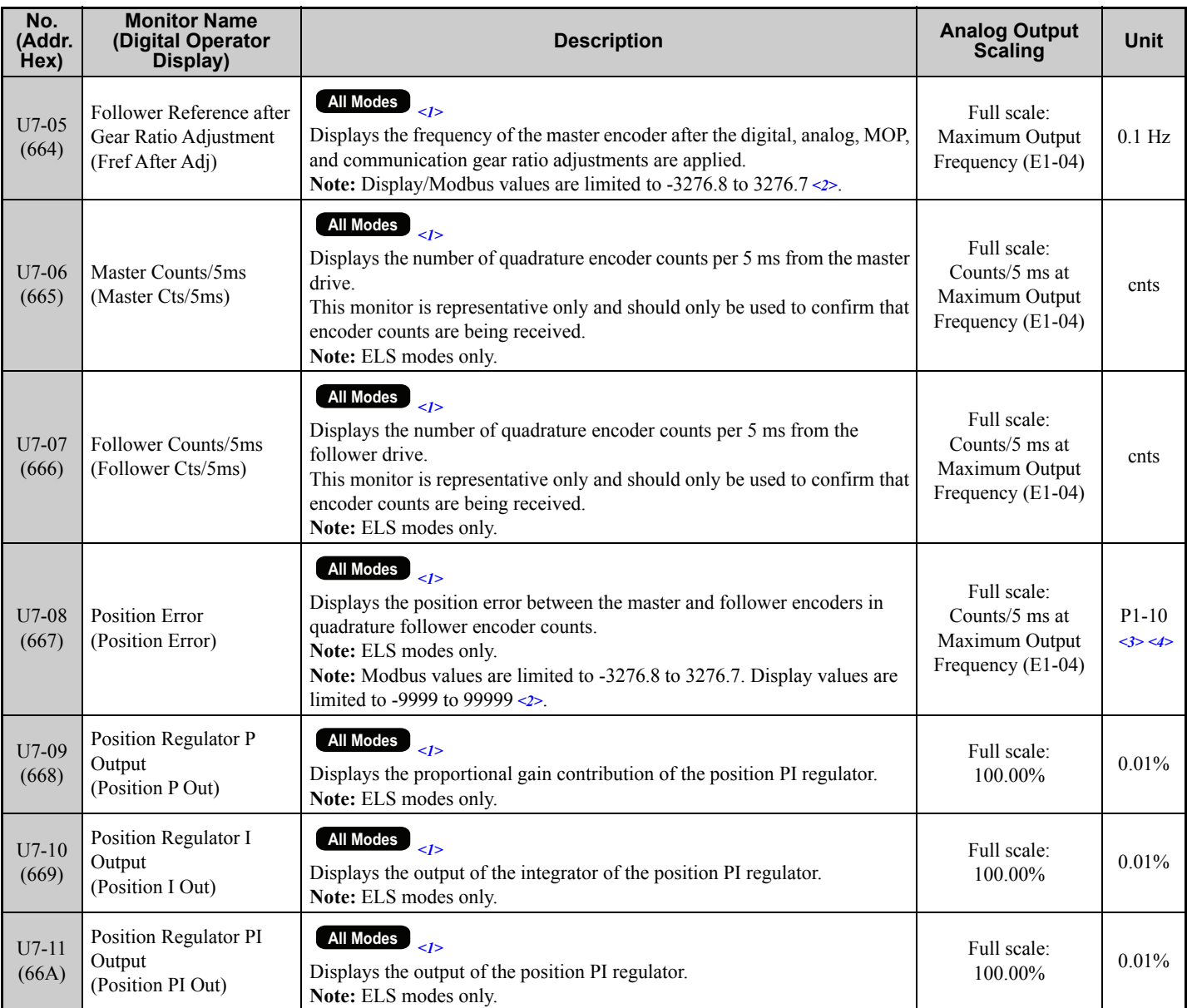

<1> Available control modes are V/f, V/f w/PG, OLV, and CLV in drive software version VSA910030.

<2> When the internal value is outside of the maximum/minimum value range that can be displayed on the keypad, the monitor will display the maximum/minimum value and the display name of the monitor will flash, alternating between "OVER" and the monitor name.

 $\leq$ 3> Unit is dependent on the setting of the Position Units Selection (P1-10).

<4> When reading by network communication (register 667), the unit is fixed at quadrature encoder counts.

#### **Table 8 MEMOBUS Registers**

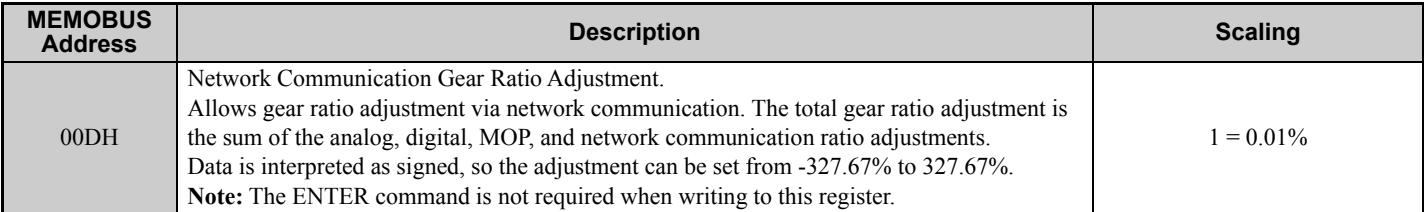

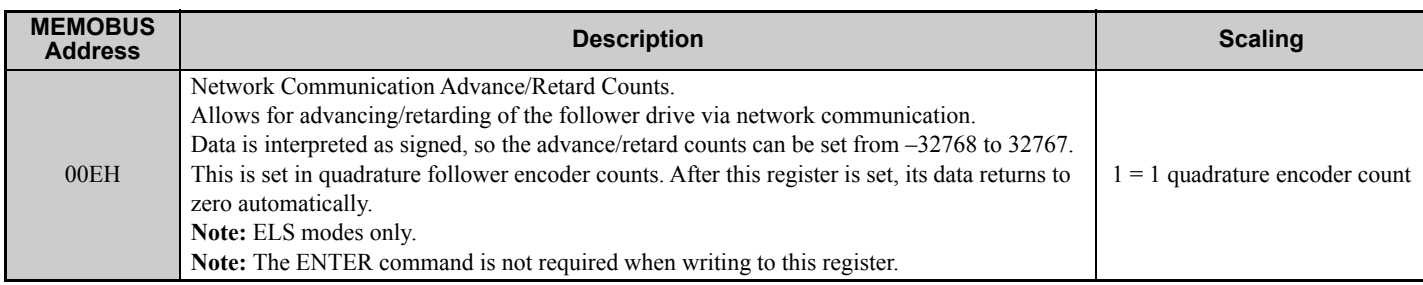

#### **Table 9 Multi-Function Output Settings (H1-)**

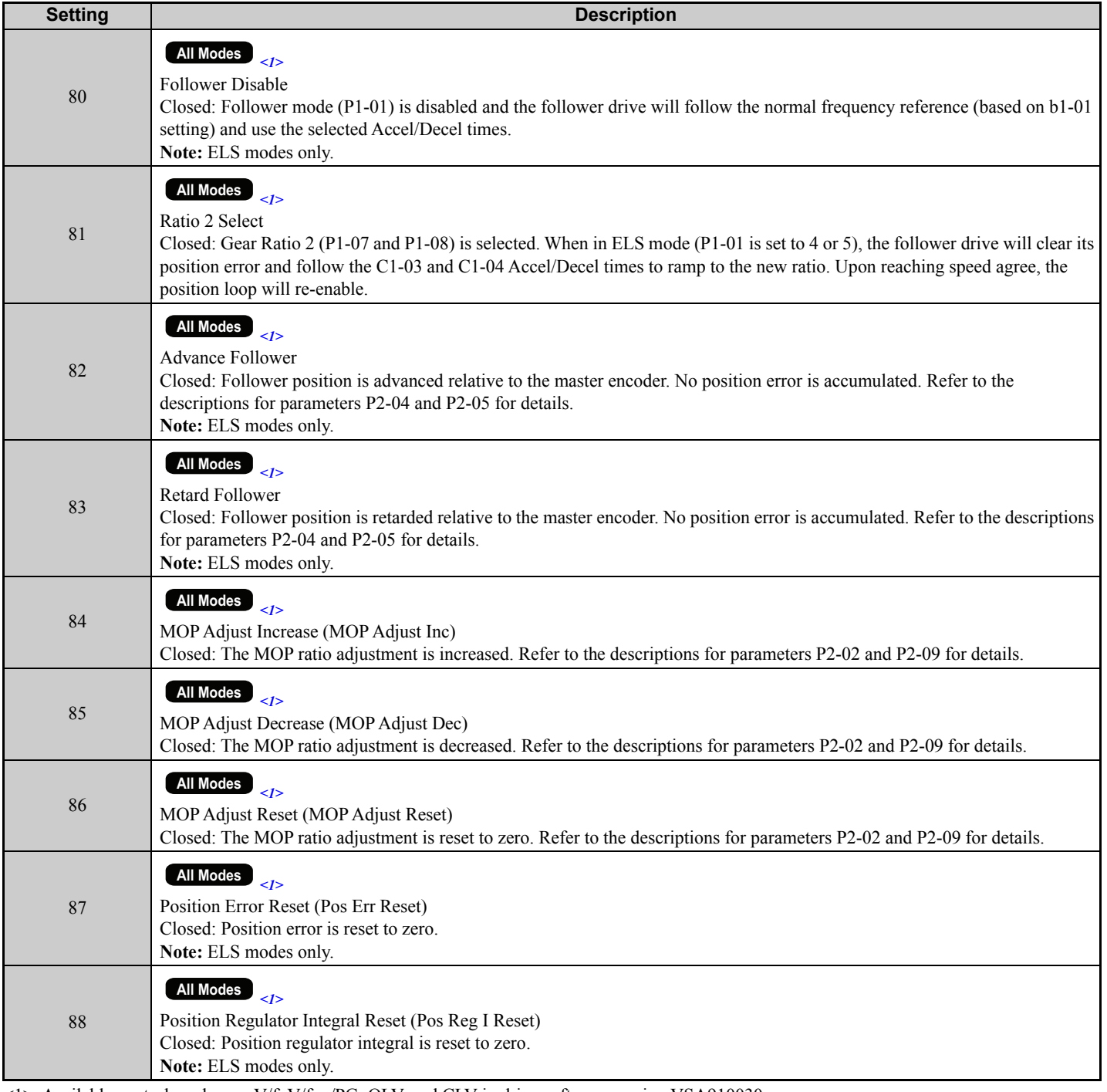

<1> Available control modes are V/f, V/f w/PG, OLV, and CLV in drive software version VSA910030.

#### **Table 10 Multi-Function Output Settings (H2-)**

<span id="page-14-0"></span>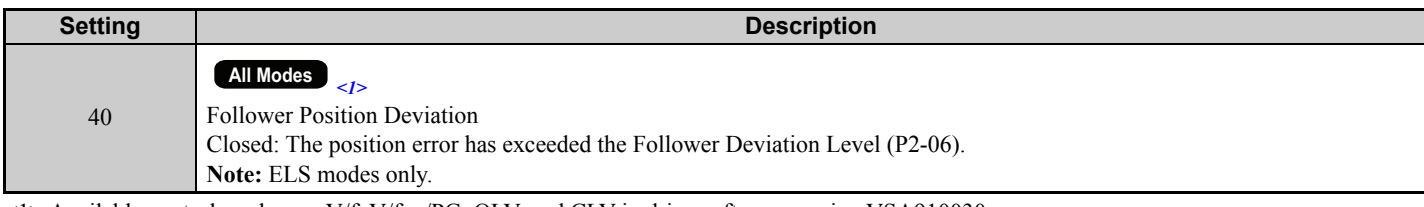

<1> Available control modes are V/f, V/f w/PG, OLV, and CLV in drive software version VSA910030.

#### **Table 11 Multi-Function Analog Input Settings (H3-02/H3-06/H3-10)**

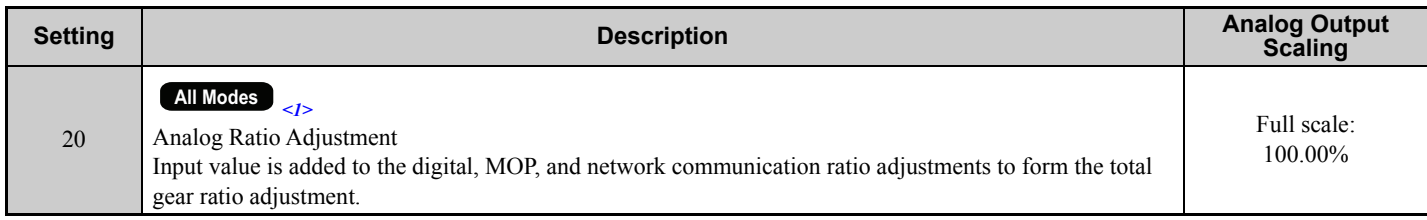

<span id="page-14-1"></span><1> Available control modes are V/f, V/f w/PG, OLV, and CLV in drive software version VSA910030.

# **Troubleshooting**

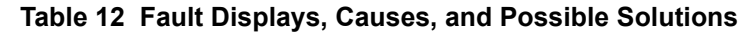

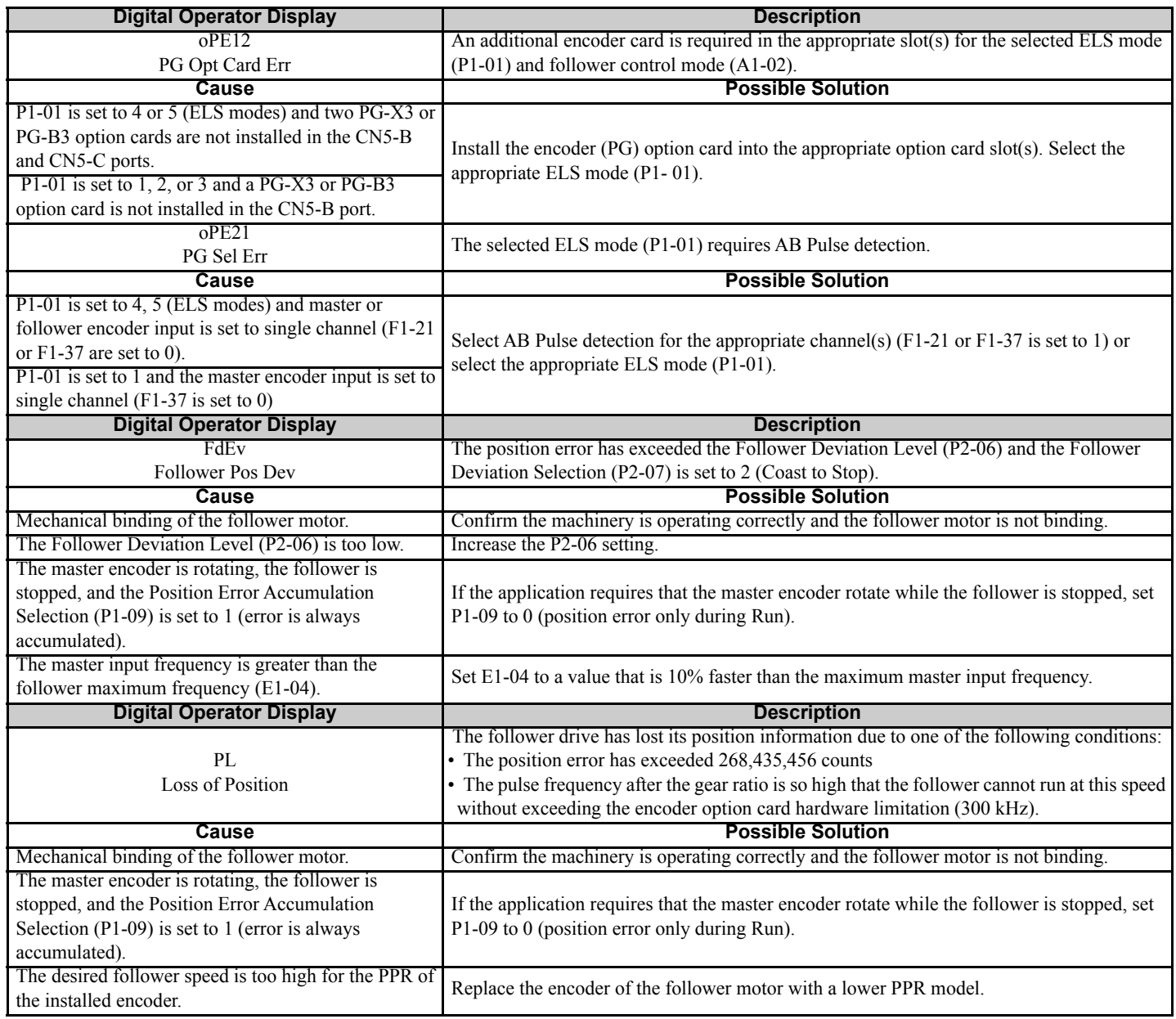

# <span id="page-15-0"></span>**Function Description**

When parameter P1-01, Follower Mode Selection, is set to 1, 2, or 3 (speed follower mode), the drive will follow the speed of the master encoder signal. The direction that the drive runs is determined on the Run command direction and the master encoder direction, similarly to when the drive operates from a bipolar analog frequency reference.

Using the gear ratio parameters P1-03 to P1-06, the drive can be made to run at a ratio of the master speed and the alternate gear ratio (P1-07 and P1-08) can be selected using the Ratio 2 Select multi-function input (H1-0 $\square$  = 81). The basic gear ratio formula is:

Follower Frequency Reference = Master Encoder Frequency Reference x (Numerator / Denominator)

The Master Encoder Frequency Reference formula is:

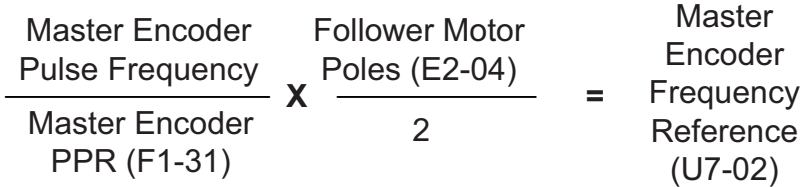

**Figure 3 Master Encoder Frequency Reference Formula**

<span id="page-16-0"></span>The formula for the primary gear ratio is:

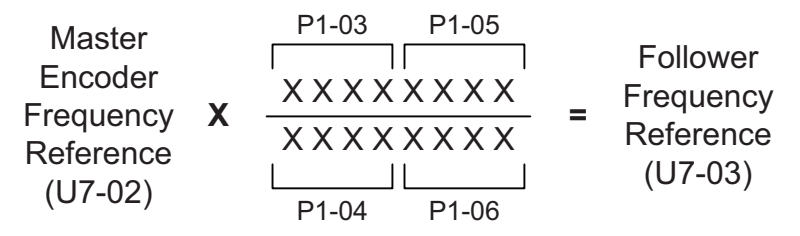

#### **Figure 4 Primary Gear Ratio Formula**

The pairs of numerator and denominator parameters are used together to form an 8-digit number divided by an 8-digit number. Use P1-03/P1-04 for ratios that can be expressed using 4-digit numbers or fewer. Gear ratio 2 can only be expressed as a 4-digit number divided by a 4-digit number.

The gear ratio required for the application must be able to be exactly expressed (including the complete remainder) by the formula in *[Figure 4](#page-16-0)*. If the ratio cannot be exactly expressed, the follower will drift in phase over time. The Simple Automatic Alignment function can be used to correct for drift over time if alignment sensors such as proximity sensors from both the master and follower systems are available as digital inputs to the follower drive.

If necessary, the ratio can be further adjusted using the Digital Ratio Adjustment, the Analog Ratio Adjustment (H3-02/  $06/10 = 20$ ), the MOP Adjust multi-function inputs (H1-0 $\square$  = 84 to 86), and the Communication Ratio Adjustment (register 00DH). These adjustments are summed and then added to 100% to produce the total gear ratio adjustment, which is multiplied by the incoming master speed reference (after gear ratio calculation).

When parameter P1-01, Follower Mode Selection, is set to 4 or 5 (ELS modes), the drive will track follower position relative to the master encoder. A PI regulator is applied to the position error. The PI regulator output trims the speed reference calculated from the master encoder signal, gear ratio parameters, and gear ratio adjustment to synchronize the position of the follower motor with the position of the master. The Advance Follower (H1-0 $\square$  = 82) and Retard Follower  $(H1-0\Box = 83)$  multi-function inputs can also be used to change the position of the follower relative to the master.

When the gear ratio of the drive is changed during run by changing the gear ratio parameters during run or because of a change of state of the Ratio 2 Select multi-function input, the drive will ramp to the new ratio using Accel/Decel Time 2 (C1-03/C1-04). If an ELS mode is selected, the position error will be held to zero during the ratio change until the drive re-enters Speed Agree (based on setting of P3-07, Ratio Change Speed Agree Width).

When parameter P1-01, Follower Mode Selection, is set to 4 (standard ELS mode), the follower motor direction is always the same as the master encoder direction. Forward and reverse Run commands are treated identically. When P1-01 is set to 5 (Sign Run mode), the drive behaves identically to when P1-01 is set to 4, except that when a reverse Run command is given it will cause the follower drive to match speed and position in the opposite direction of the master. *[Table 13](#page-17-0)* shows the direction of the Follower depending on the direction of the Master, P1-01 setting, b1-04 (Reverse Operation Prohibit Selection) setting, and the Forward Run/Reverse Run digital input signal.

<span id="page-17-0"></span>

| $b1-04$<br>(Reverse | <b>Digital</b><br><b>Input</b><br><b>Signal</b> | $P1-01 = 1$<br><b>Speed Follower -</b><br><b>Both Directions</b> |                              | $P1-01 = 2$<br><b>Speed Follower -</b><br><b>Forward Direction</b> |                              | $P1-01 = 3$<br><b>Speed Follower -</b><br><b>Absolute Value</b> |                              | $P1-01 = 4$<br><b>Electronic Line</b><br><b>Shaft</b> |                              | $P1-01 = 5$<br><b>Electronic Line</b><br><b>Shaft -Sign Run</b> |                              |
|---------------------|-------------------------------------------------|------------------------------------------------------------------|------------------------------|--------------------------------------------------------------------|------------------------------|-----------------------------------------------------------------|------------------------------|-------------------------------------------------------|------------------------------|-----------------------------------------------------------------|------------------------------|
| Operation)          |                                                 | <b>Master:</b><br><b>FWD</b>                                     | <b>Master:</b><br><b>REV</b> | <b>Master:</b><br><b>FWD</b>                                       | <b>Master:</b><br><b>REV</b> | <b>Master:</b><br><b>FWD</b>                                    | <b>Master:</b><br><b>REV</b> | <b>Master:</b><br><b>FWD</b>                          | <b>Master:</b><br><b>REV</b> | <b>Master:</b><br><b>FWD</b>                                    | <b>Master:</b><br><b>REV</b> |
| $b1-04=0$           | <b>FWD</b>                                      | <b>FWD</b>                                                       | <b>REV</b>                   | <b>FWD</b>                                                         | <b>NONE</b>                  | <b>FWD</b>                                                      | <b>FWD</b>                   | <b>FWD</b>                                            | <b>REV</b>                   | <b>FWD</b>                                                      | <b>REV</b>                   |
| Enabled             | <b>REV</b>                                      | <b>REV</b>                                                       | <b>FWD</b>                   | <b>NONE</b>                                                        | <b>REV</b>                   | <b>REV</b>                                                      | <b>REV</b>                   | <b>FWD</b>                                            | <b>REV</b>                   | <b>REV</b>                                                      | <b>FWD</b>                   |
| $b1-04=1$           | <b>FWD</b>                                      | <b>FWD</b>                                                       | <b>NONE</b>                  | <b>FWD</b>                                                         | <b>NONE</b>                  | <b>FWD</b>                                                      | <b>FWD</b>                   | <b>FWD</b>                                            | <b>NONE</b>                  | <b>FWD</b>                                                      | <b>NONE</b>                  |
| Enabled             | <b>REV</b>                                      | <b>NONE</b>                                                      | <b>NONE</b>                  | <b>NONE</b>                                                        | <b>NONE</b>                  | <b>NONE</b>                                                     | <b>NONE</b>                  | <b>NONE</b>                                           | <b>NONE</b>                  | <b>NONE</b>                                                     | <b>NONE</b>                  |

**Table 13 Follower Rotation Direction for Various Settings and Master Direction**

In the Standard ELS mode, when an Advance Follower input  $(H1-0\Box = 82)$  is active, the follower drive moves in the absolute positive direction with respect to the follower and in the absolute negative direction when Retard Follower input is active.

These functions behave the same way in ELS - Sign Run mode when a forward Run command is given. When a reverse Run command is given during ELS - Sign Run mode, the Advance Follower input will move the follower drive in the absolute negative direction while the Retard Follower input will move the follower drive in the absolute positive direction.

The diagrams below outline the Follower direction and Advance/Retard behavior for P1-04 settings and Forward/Reverse Run command selections

|             | FWD Run Command |                          | REV Run Command |                                |  |
|-------------|-----------------|--------------------------|-----------------|--------------------------------|--|
|             | Master          | Follower                 | Master          | Follower                       |  |
| $P1-01 = 4$ | <b>FWD</b>      | <b>FWD</b><br>Ret<br>Ádv | <b>FWD</b>      | <b>FWD</b><br>Ret<br>Adv       |  |
|             | <b>REV</b>      | <b>REV</b><br>Ret<br>Àdv | <b>REV</b>      | <b>REV</b><br>Ret<br>Àdv       |  |
| $P1-01 = 5$ | <b>FWD</b>      | <b>FWD</b><br>Ret<br>Adv | <b>FWD</b>      | <b>REV</b><br><b>Re</b><br>Adv |  |
|             | <b>REV</b>      | <b>REV</b><br>Ret<br>Adv | <b>REV</b>      | <b>FWD</b><br>Ret<br>Adv       |  |

**Figure 5 Follower Direction and Advance/Retard Behavior**

When the drive is put into LOCAL mode (digital input or keypad button) or when the drive is given a forward or reverse jog command, the frequency reference switches back to standard frequency reference and uses the selected Accel/Decel times.

- In ELS mode, the Position P Gain setting (P3-01) is scaled in relation to the drive Max Frequency (E1-04). If the E1-04 setting is changed, the proportional contribution of the position regulator will be influenced. (The integral contribution is also influenced since it is directly proportional to the proportional contribution).
- The Maximum Output Frequency (E1-04) of the follower drive must be set higher than the maximum input frequency from the master source for proper position control. As a general rule, set E1-04 in the follower to be 10% (or at least equal to P3-04 Position PI Limit) greater than the maximum input frequency of the master source. Failure to do so can result in large continuous amounts of Position Error (U7-08).
- The exact gear ratio (including remainder) must be known and able to be expressed using the gear ratio parameters. Any error in the gear ratio settings will result in follower motor drift.
- P3-06, Speed Proportional Position Trim Lower Limit, Examples. For the following, assume E1-04 is set to 60 Hz and P3-06 is set to 10.00%:

With Speed Proportional Position Trim disabled, a PI output of 10% adds 60 Hz  $*$  10% = 6 Hz, regardless of the value of follower reference after gear ratio.

With Speed Proportional Position Trim enabled, and follower reference after gear ratio of 30 Hz, a PI output of 10% adds 60 Hz  $*$  10%  $*$  (30 Hz / 60 Hz) = 3 Hz.

With Speed Proportional Position Trim enabled, for any follower reference below the P3-06 value multiplied by E1-04  $(10\% * 60 \text{ Hz} = 6 \text{ Hz})$ , the trim amount is limited to P3-06.

In this case, a PI output of 10% adds 60 Hz  $*$  10%  $*$  10% = 0.6 Hz.

### **Block Diagram**

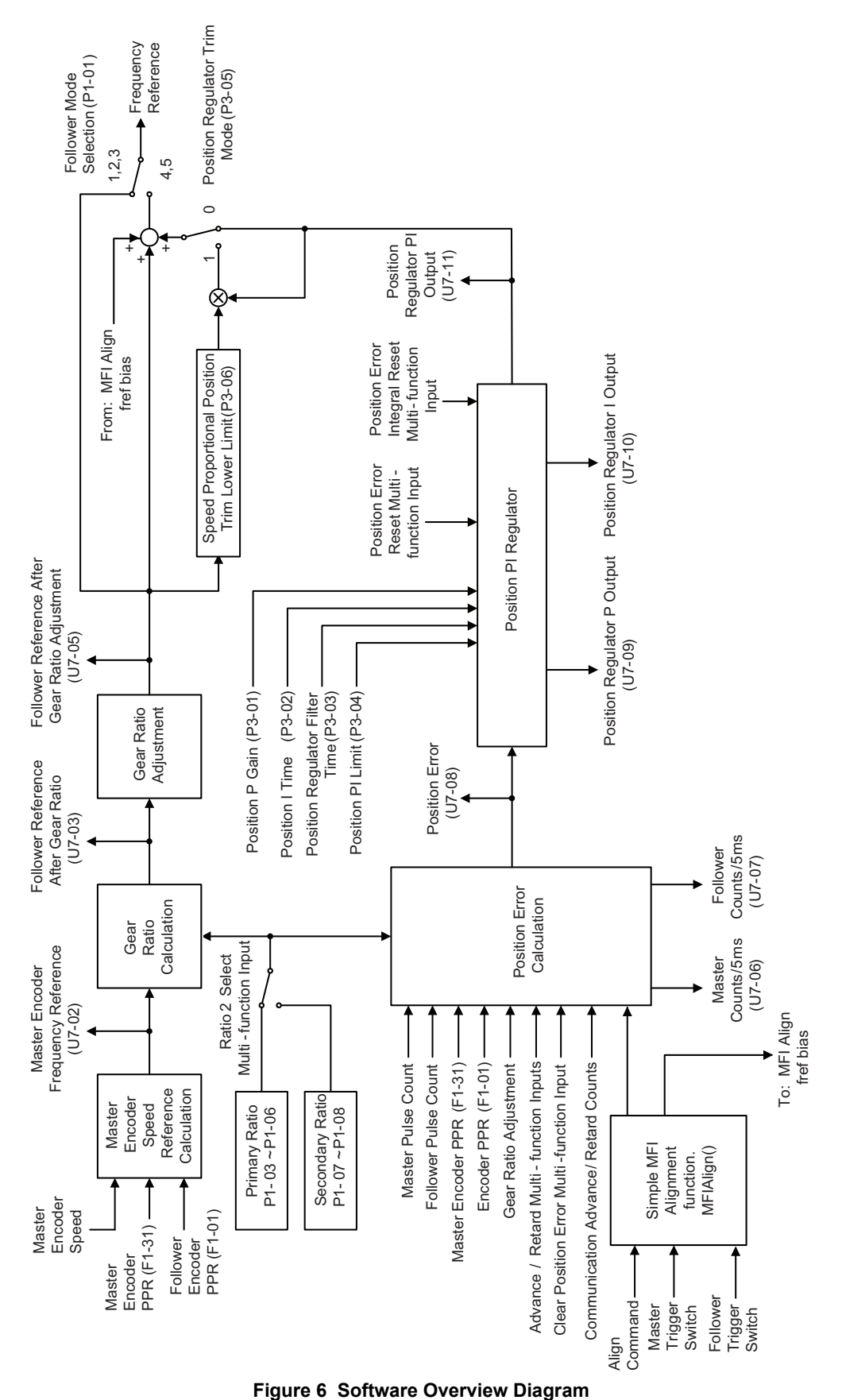

**20 YASKAWA** TM.A1000SW.064 Electronic Line Shaft with Alignment A1000 Custom Software Supplement

# <span id="page-20-0"></span>**3 Simple Automation Alignment**

### ◆ Basic Concepts and Principles

This software adds an automatic alignment feature to the base electronic line shaft software by using two proximity switches connected to the trigger inputs on the follower drive. One switch indicates the position of the master, and the other switch indicates the position of the follower. When the alignment feature is activated and the machine is running, the distance between the trigger switches is measured and then compensated for.

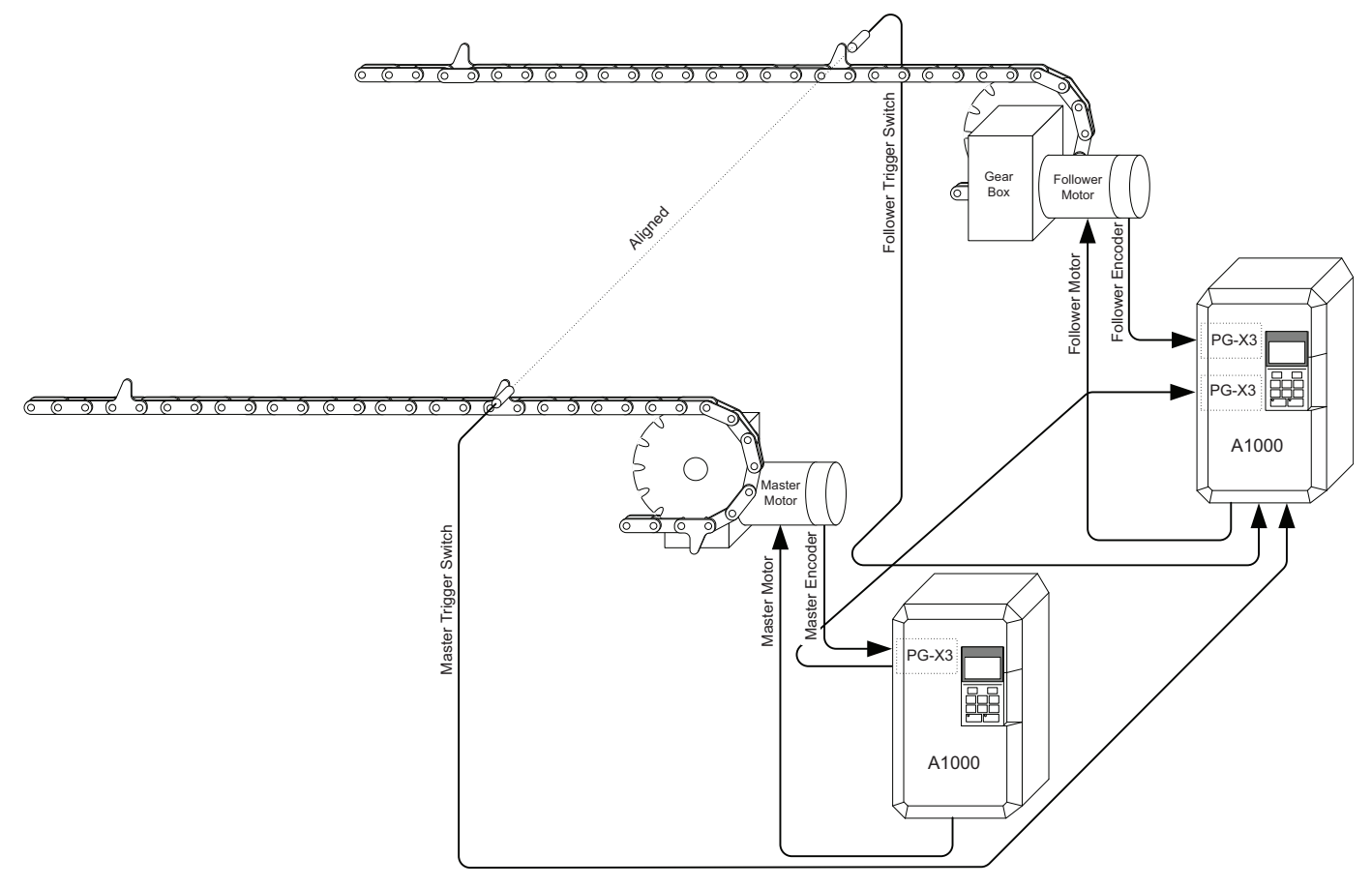

**Figure 7 Simple Automation Alignment Diagram**

# **Limitations**

- Alignment accuracy is decreased at higher speeds due to latency in the trigger switches and the drive digital inputs and internal scan rate.
- If the "Clear Position Error" digital input is activated when an alignment is being performed, the drive may experience a step-change in frequency reference.
- The LED keypad is not officially supported because some alarms and faults may not display properly on the LED keypad.

### **Related Parameters and Functions**

*[Table 1](#page-7-0)* lists terms and symbols used in this section to indicate which parameters are available in which control modes.

The parameters in the tables below are used to set up the drive for operation with the software.

#### **Table 14 Additional Parameters**

<span id="page-21-0"></span>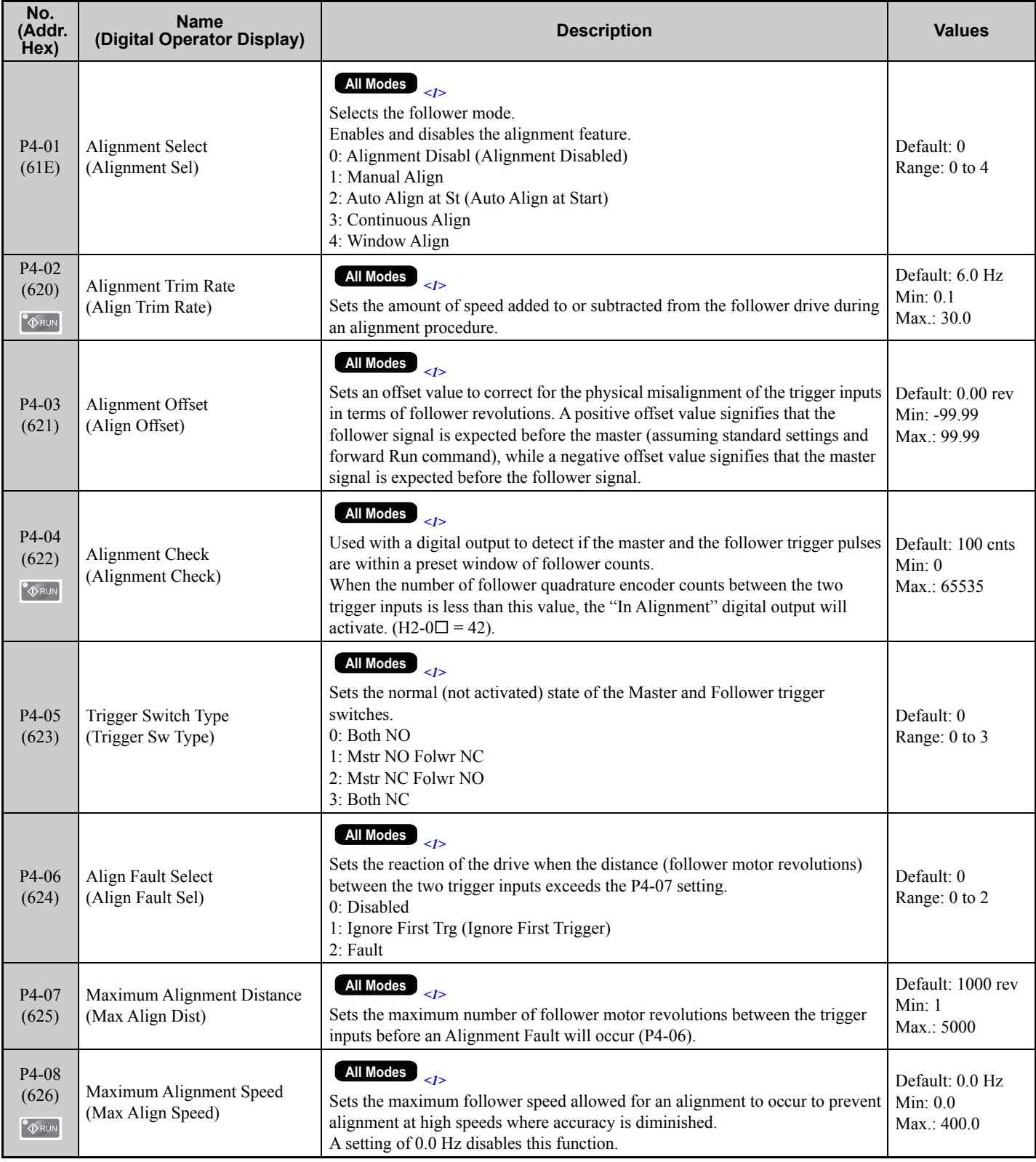

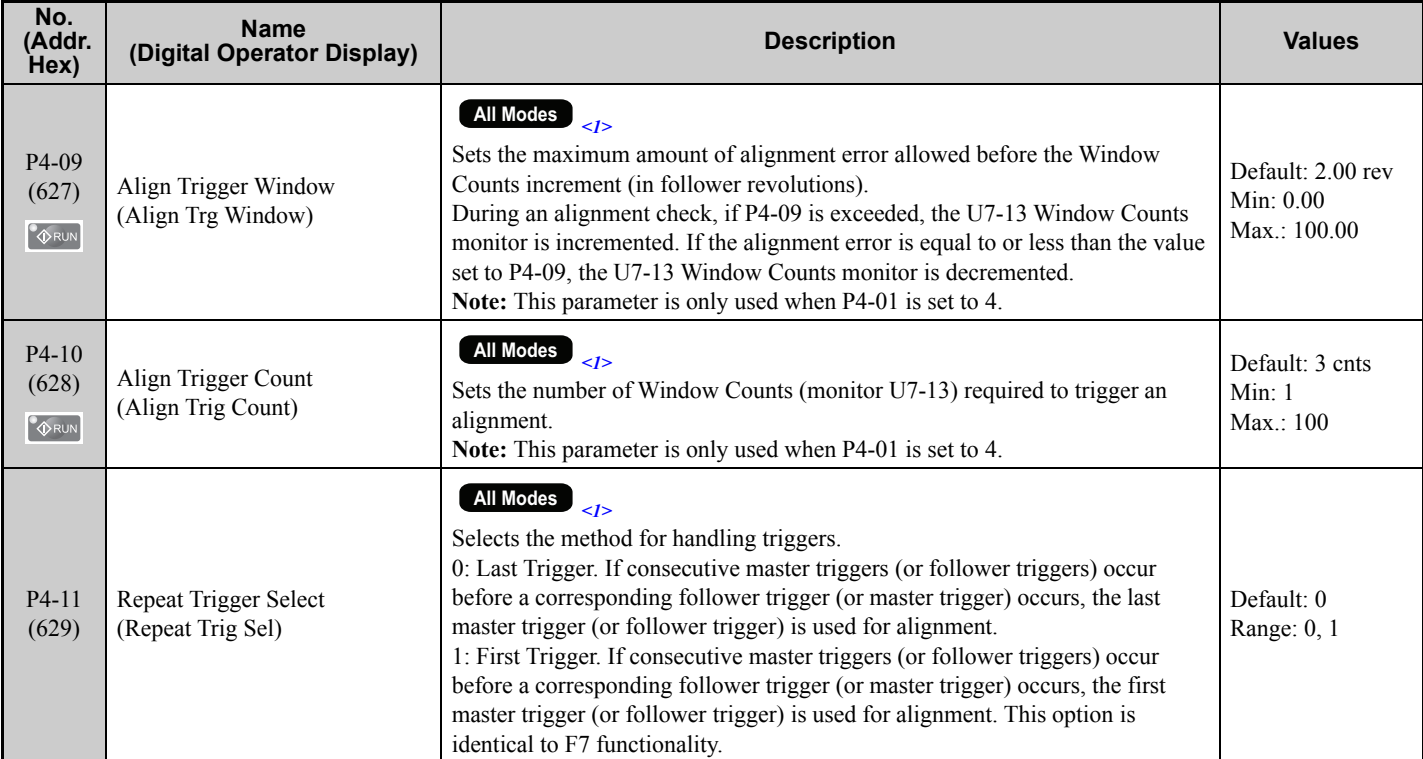

<1> Available control modes are V/f, V/f w/PG, OLV, and CLV in drive software version VSA910030.

#### **Table 15 Function Text**

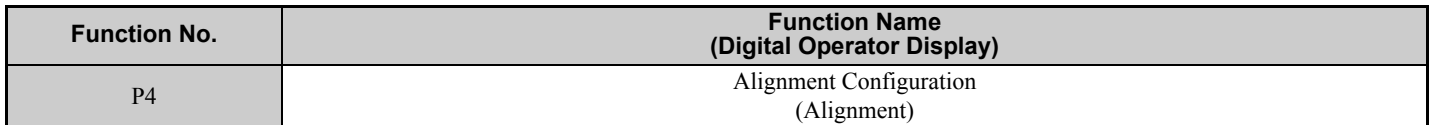

#### **Table 16 Monitor Group Text**

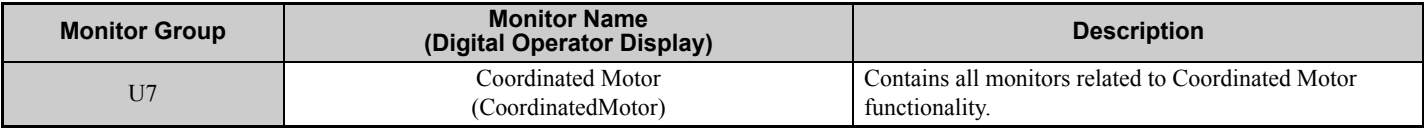

#### **Table 17 Monitors**

<span id="page-22-0"></span>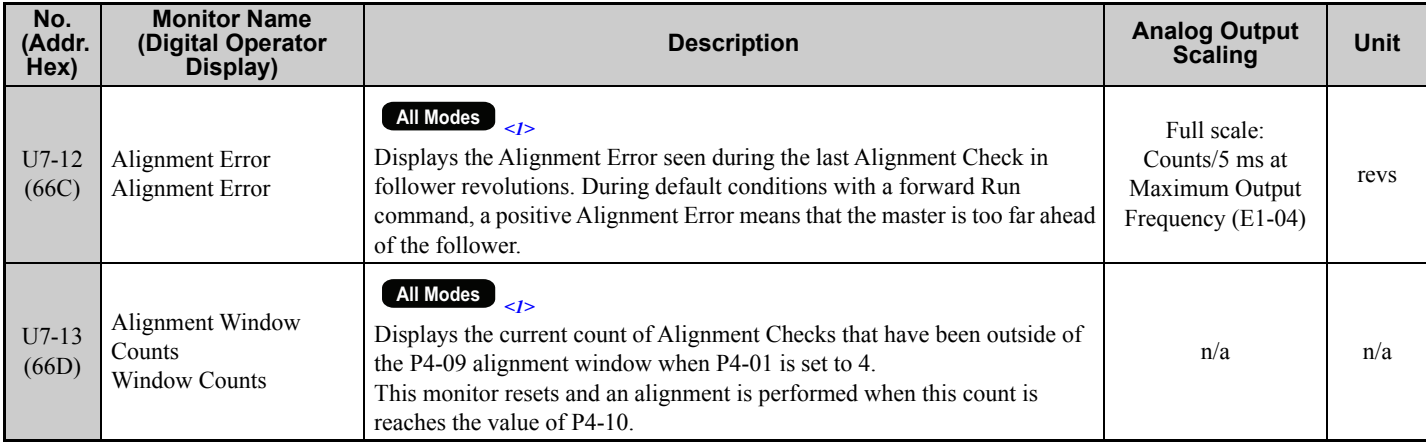

<1> Available control modes are V/f, V/f w/PG, OLV, and CLV in drive software version VSA910030.

#### **Table 18 Multi-Function Output Settings (H1-)**

<span id="page-23-0"></span>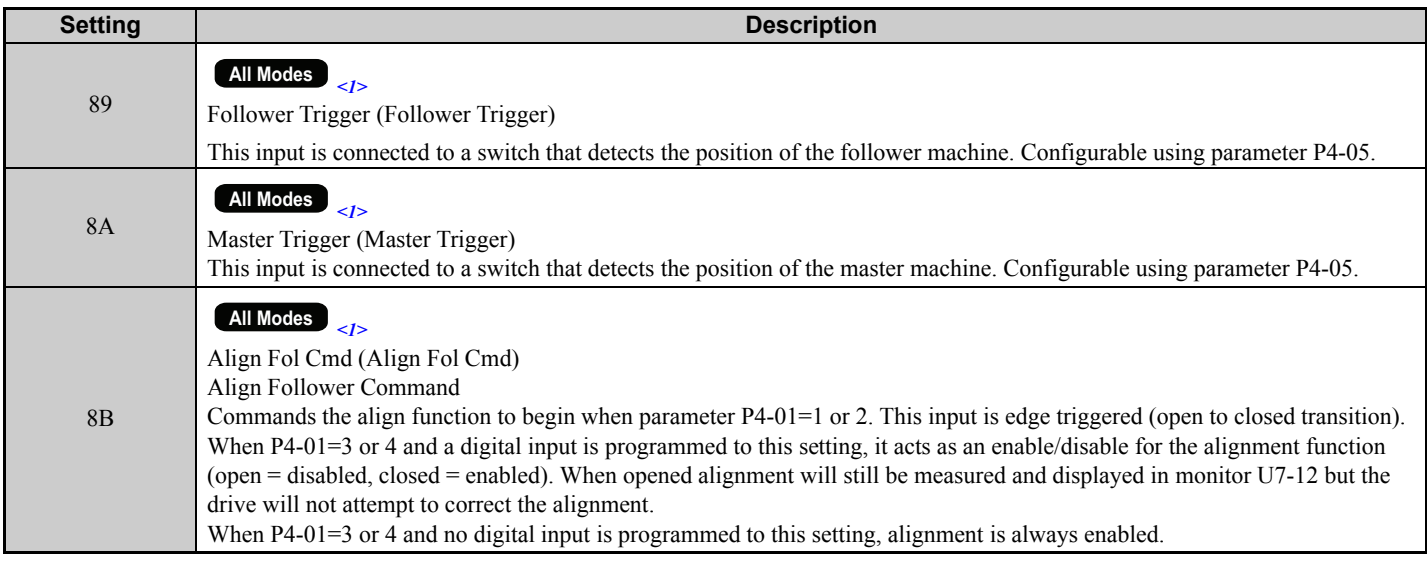

<1> Available control modes are V/f, V/f w/PG, OLV, and CLV in drive software version VSA910030.

#### **Table 19 Multi-Function Output Settings (H2-)**

<span id="page-23-1"></span>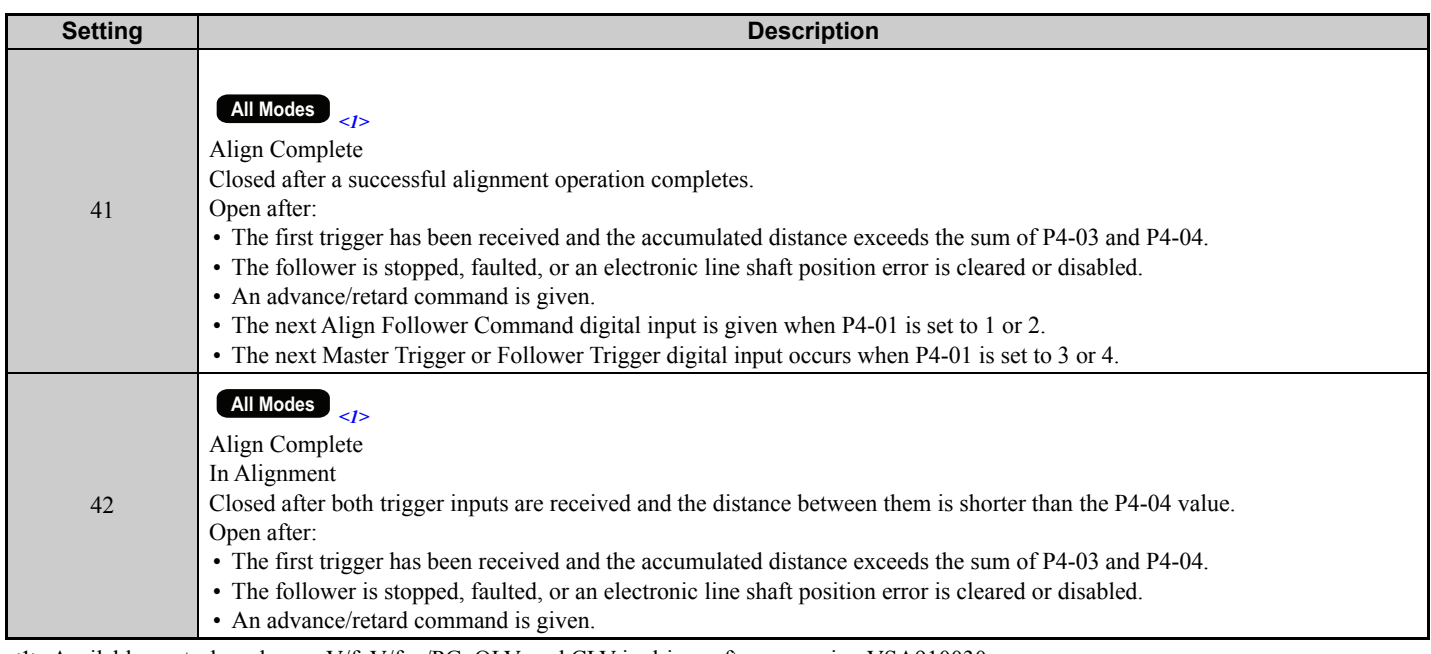

<1> Available control modes are V/f, V/f w/PG, OLV, and CLV in drive software version VSA910030.

# ◆ Troubleshooting

#### **Table 20 Fault Displays, Causes, and Possible Solutions**

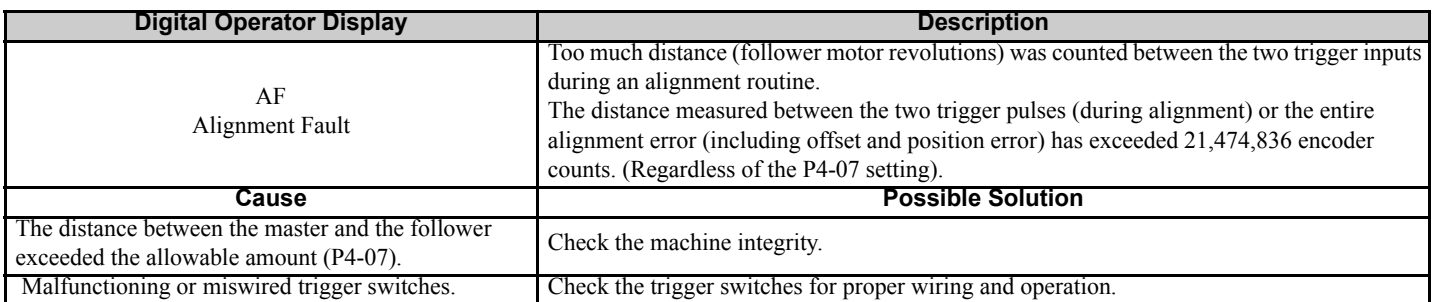

# **Function Descriptions**

### **Alignment Enable**

To enable the alignment function, it is necessary to program the master and the follower trigger multi-function digital input functions into the H1- $\square \square$  parameters and set parameter P4-01, Alignment Select, to a non-zero value.

The alignment function will NOT operate under the following conditions:

- Drive is faulted
- Drive is not running
- Follower is ramping between forward and reverse Run commands
- Electronic Line Shaft is disabled via multi-function input  $(H1-\square\square = 80)$
- Electronic Line Shaft is disabled via parameter setting (P1-01 is set to 1, 2, or 3)
- Drive is in LOCAL mode
- A "Jog" is being commanded of the follower drive
- Drive is ramping to speed due to a gear ratio change or Line Shaft being re-enabled
- Position error is being cleared via multi-function input (H1- $\square \square = 87$ ).

# ■ Alignment Select

Parameter P4-01, Alignment Select, enables and disables the alignment feature. When P4-01 is set to 0, the drive will not perform an alignment and the two digital outputs associated with alignment (H2-0 $\square$  = 41 and H2-0 $\square$  = 42) are deenergized.

- When P4-01 is set to 0 Disabled. The drive will not perform an alignment.
- When P4-01 is set to 1 Manual Align. The drive must see the rising edge of the align command (H1- $\Box$  $\Box$  = 8B) to start the alignment process. The drive will not attempt another alignment until there is another rising edge on the align command.
- When P4-01 is set to 2 Auto Align at Start. The drive will immediately begin the alignment process when the Run command is applied. The drive will not attempt another alignment until there is another rising edge on the align command.
- When P4-01 is set to 3 Continuous Alignment. The drive will immediately begin the alignment process when the Run command is applied. When two valid trigger inputs are received, the drive automatically re-starts the alignment process. Trigger pulses will be ignored if the drive has not completed the previous alignment.
- When P4-01 is set to 4 Window Alignment. The drive will perform an alignment at start and measure alignment during subsequent trigger pulses. When the alignment is off by more than the P4-09 setting, the U7-13 count will increment. When the alignment is within the P4-09 setting, the U7-13 count will decrement. Alignment is also performed when the U7-13 count is equal to P4-10, at which time U7-13 is reset to zero.

# **Alignment Process**

The alignment function aligns the follower to the master using fixed trigger positions. This process does not control the master drive; all corrections are made by the follower drive. The amount of the correction is controlled by the quadrature counts accumulated from the time when the first or leading trigger starts the process and continues until the trailing trigger stops it and the speed of the correction is controlled by parameter P4-02, Alignment Trim Rate.

The correction is made when the trailing trigger input becomes active. The rate at which the drive accelerates or decelerates during the alignment procedure is fixed. For a 1024 PPR encoder, the ramp rate will be approximately 20Hz/ 1 sec. The alignment process is intended to be performed at low speeds, but will function as long as the triggers provide at least a 15 millisecond signal so the follower drive can see the trigger inputs.

**Note:** If consecutive master triggers occur before a follower trigger occurs, the first master trigger will be used and subsequent master triggers will be ignored. If consecutive follower triggers occur before a master trigger occurs, the first follower trigger will be used and subsequent master triggers will be ignored.

#### **3 Simple Automation Alignment**

Maximum alignment speed: If an alignment is in process and the follower needs to run faster to catch up to the master, it will only be allowed to compensate at a rate of up to 95% of the follower's maximum frequency setting. If the follower is already running at or above the 95% speed level, the alignment function will not complete.

Minimum alignment speed: If an alignment is in process, and the follower needs to slow down in order for the master to catch up, the follower drive could run in reverse. If reverse on the follower is disabled  $(b1-04 = 1)$ , the follower drive will only be allowed to run at a minimum of zero speed (no reverse).

### **Alignment Fault Select**

When parameter P4-06 is set to 0, "Disabled", there is no settable limit to the number of follower motor revolutions that can elapse between master and follower trigger inputs.

**Note:** To prevent internal overflow, the maximum number of encoder counts allowed between the two trigger inputs is 268,435,456. (65,536 motor revolutions with a 1024 PPR encoder).

When parameter P4-06 is set to 1, "Ignore 1st Pulse", it will disregard the first trigger input (regardless of master or follower) when the P4-07 distance (either direction) has elapsed.

If the align command is asserted between the time that the master and follower trigger inputs are read and the P4-07 distance elapses, the drive will disregard the first input and wait for two valid trigger inputs. When using this mode, it is useful to program the P4-07 distance to between 50% and 90% of the total trigger-to-trigger distance.

When parameter P4-06 is set to 2, "Fault", the drive will fault out on an "AF - Alignment Fault" and coast to stop when the number of P4-07 revolutions have passed after the first trigger input (regardless of master or follower). When this mode is used, it is useful to set P4-07 to a value greater than the normal trigger-to-trigger distance.

### **Align Complete / In Alignment Multi-function Digital Outputs**

The "Align Complete" digital output  $(H2-0 \square = 41)$  will close when a successful align procedure has been completed. The Align Complete digital output will de-energize after detecting the rising edge of an Align Follower Command. If the drive is set to reset position error at stop  $(P1-09 = 0)$ , the Align Complete digital output will also de-energize when the Run command is removed or if electronic line shaft is disabled (H1- $\Box$  $\Box$  = 80). If the drive is set to accumulate position error at all times  $(P1-09 = 1)$ , the Align Complete will de-energize only if electronic line shaft is disabled or another align command is received.

The "In Alignment" digital output (H2- $0\Box$  = 42) indicates whether the trigger inputs are activated within a settable quadrature encoder count range. The In Alignment output energizes when the triggers are within the P4-07 setting and will de-energize when the P4-07 setting is exceeded. This output will only change state after the trailing trigger has activated.

### **Position Error Clear**

A condition is added to this software that will clear the position error. When parameter P1-09 is set to 0 and High Slip Braking is activated, the position error will be cleared.

### **Diagrams**

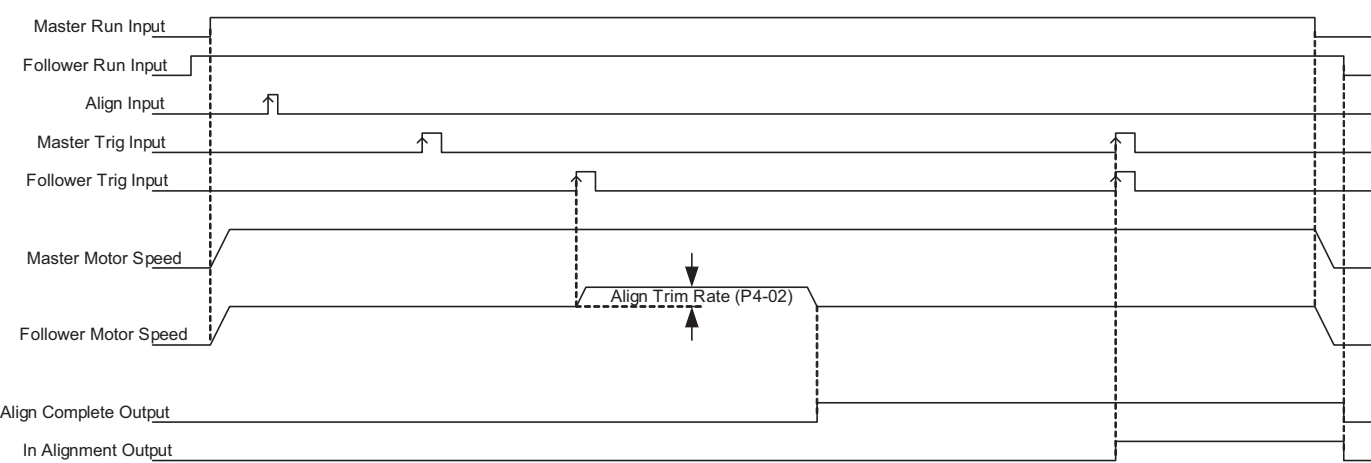

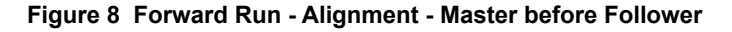

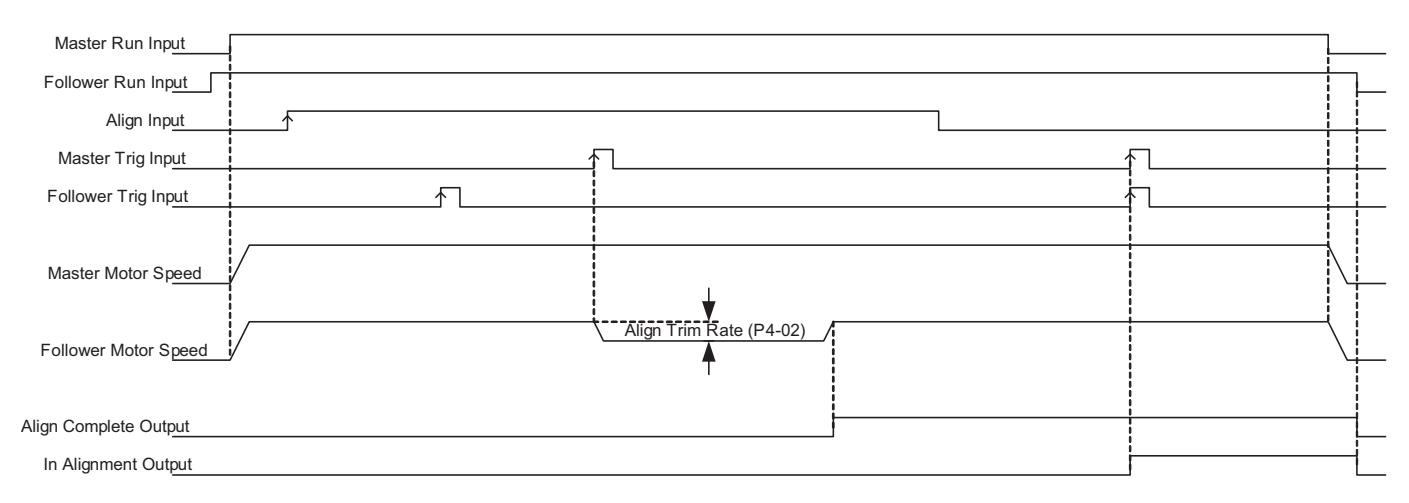

#### **Figure 9 Forward Run - Alignment - Follower before Master**

**Note:** The "Align Input" is edge triggered. It does not matter whether the input is maintained or momentary.

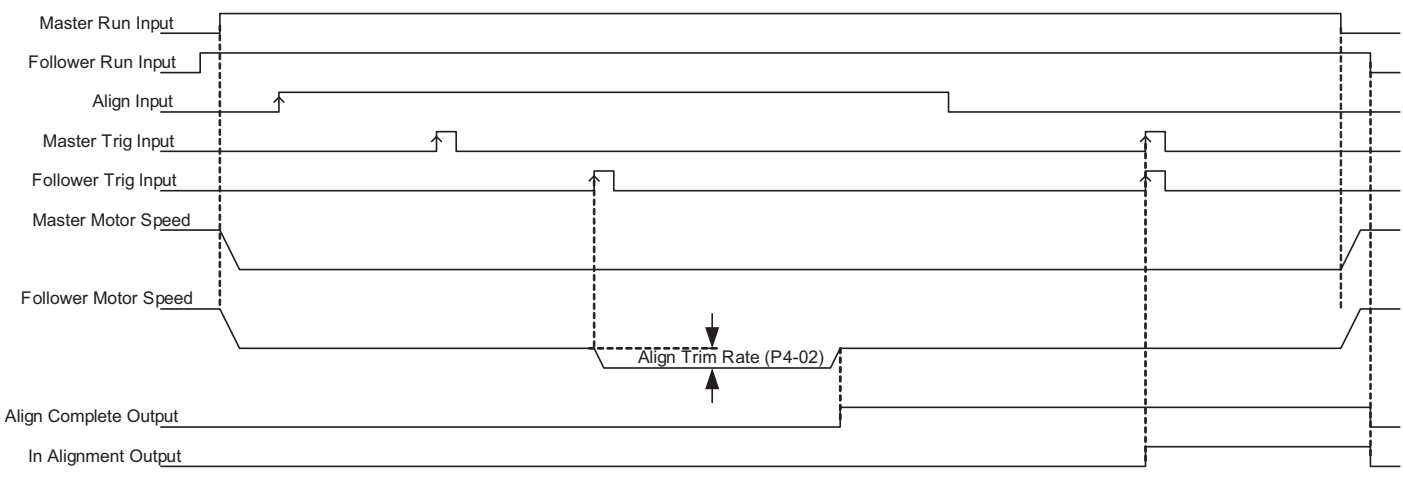

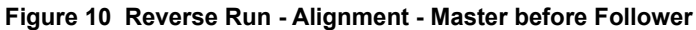

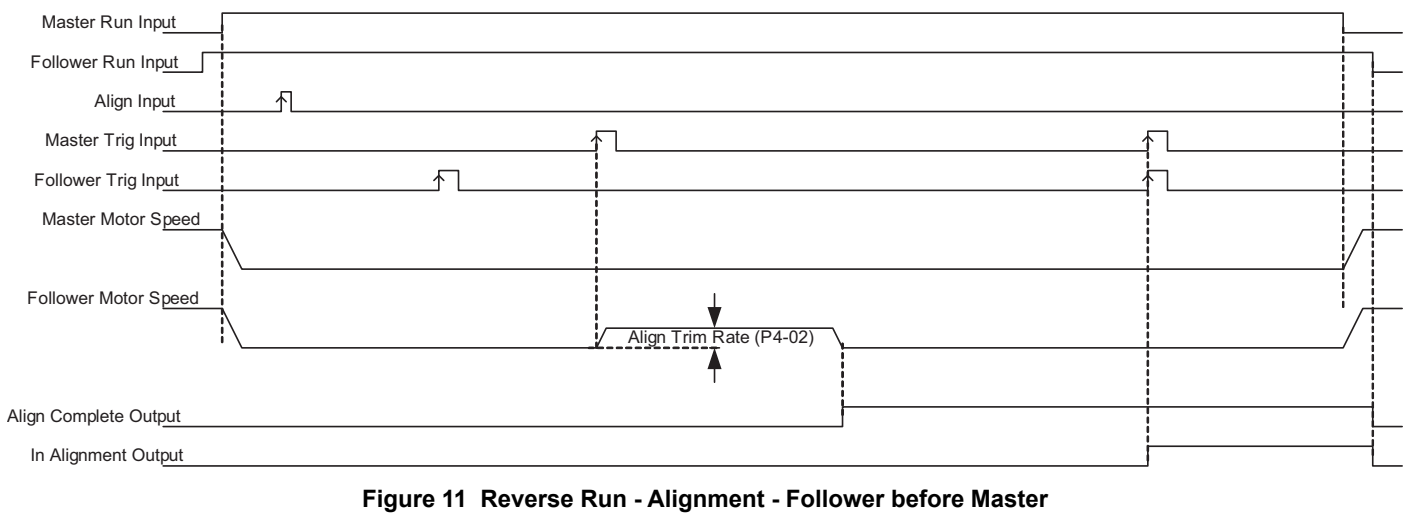

**Note:** The "Align Input" is edge triggered. It does not matter whether the input is maintained or momentary.

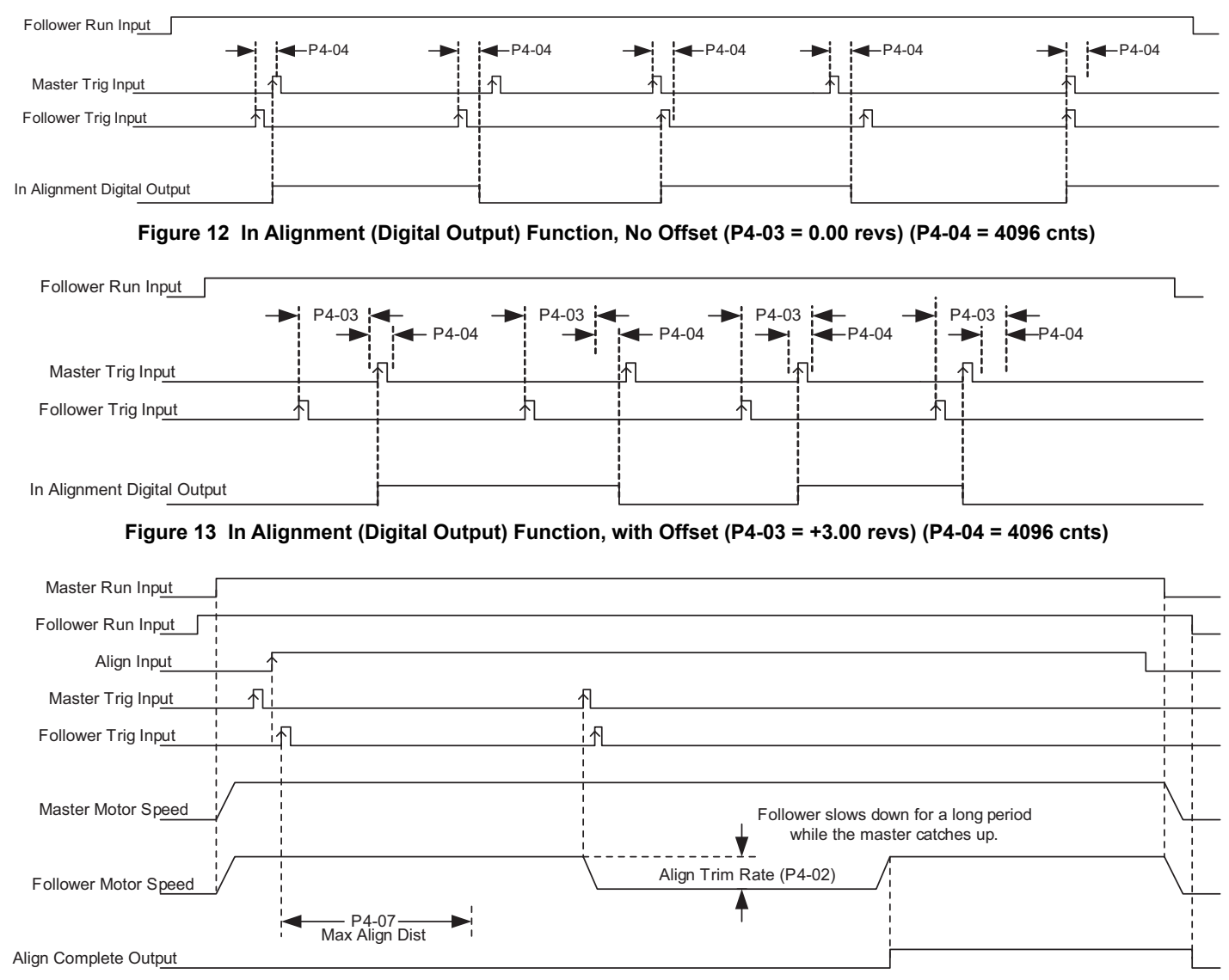

**Figure 14 Alignment Fault Select = Disabled (P4-06 = 0)**

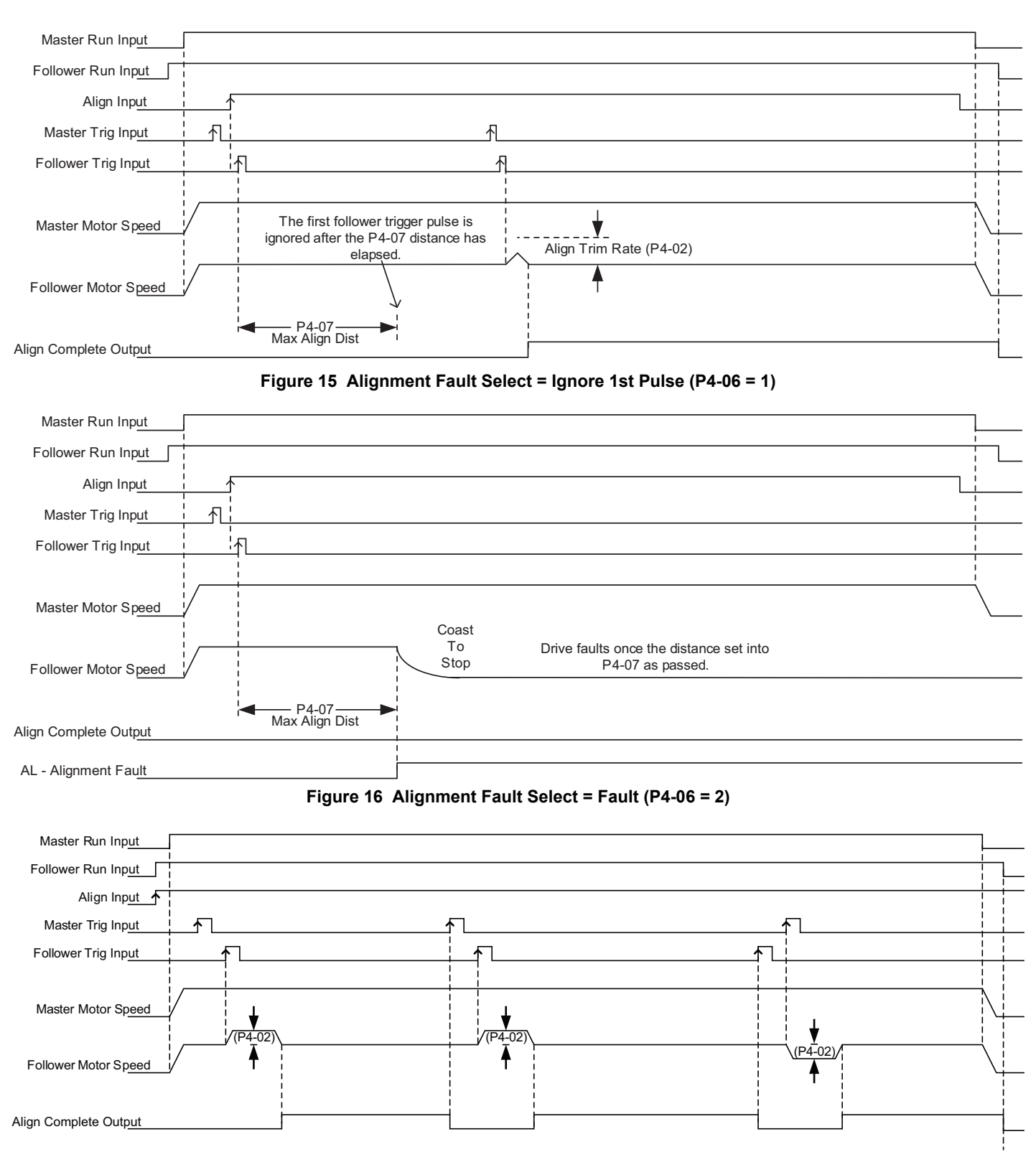

**Figure 17 Continuous Alignment (P4-01 = 3)**

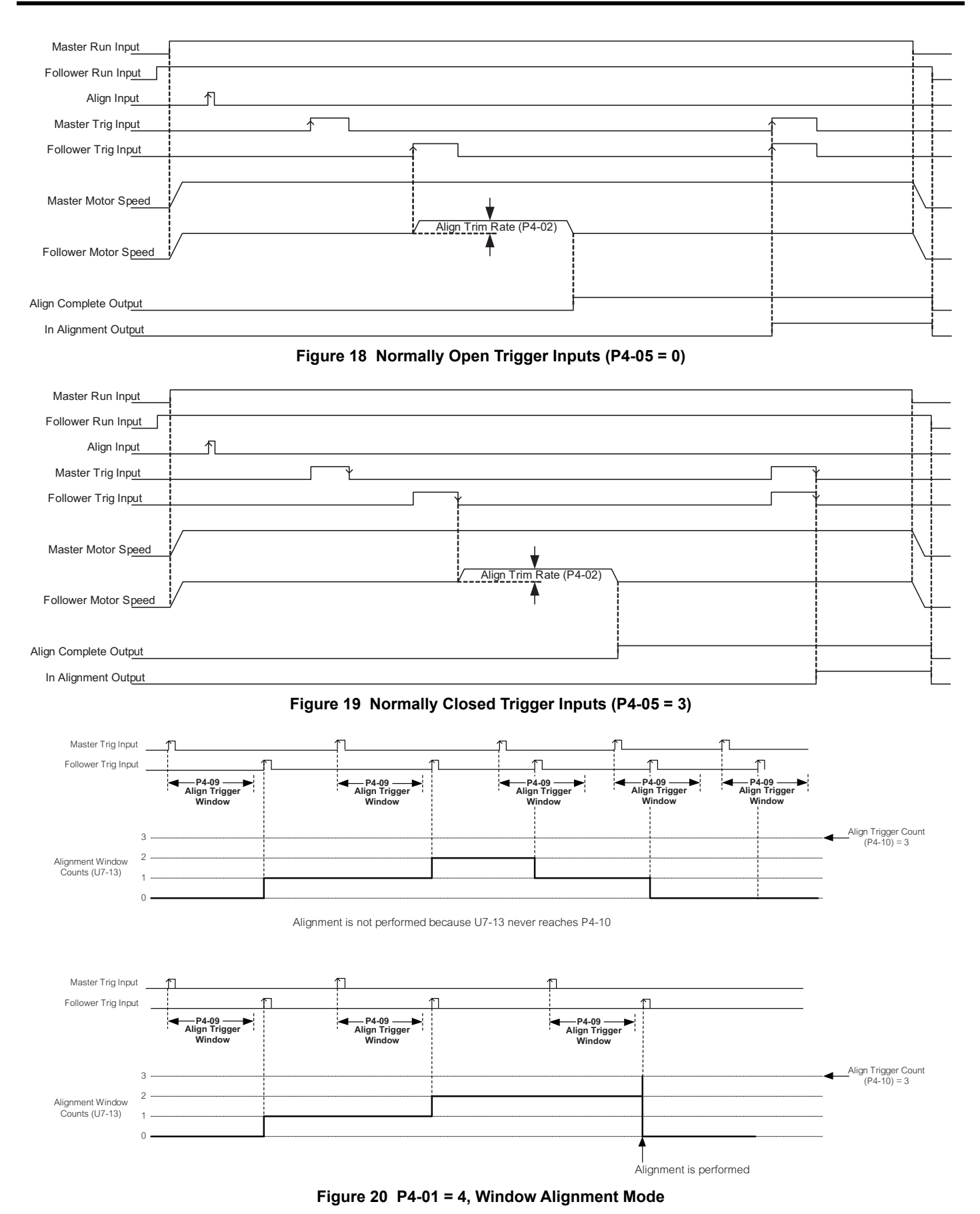

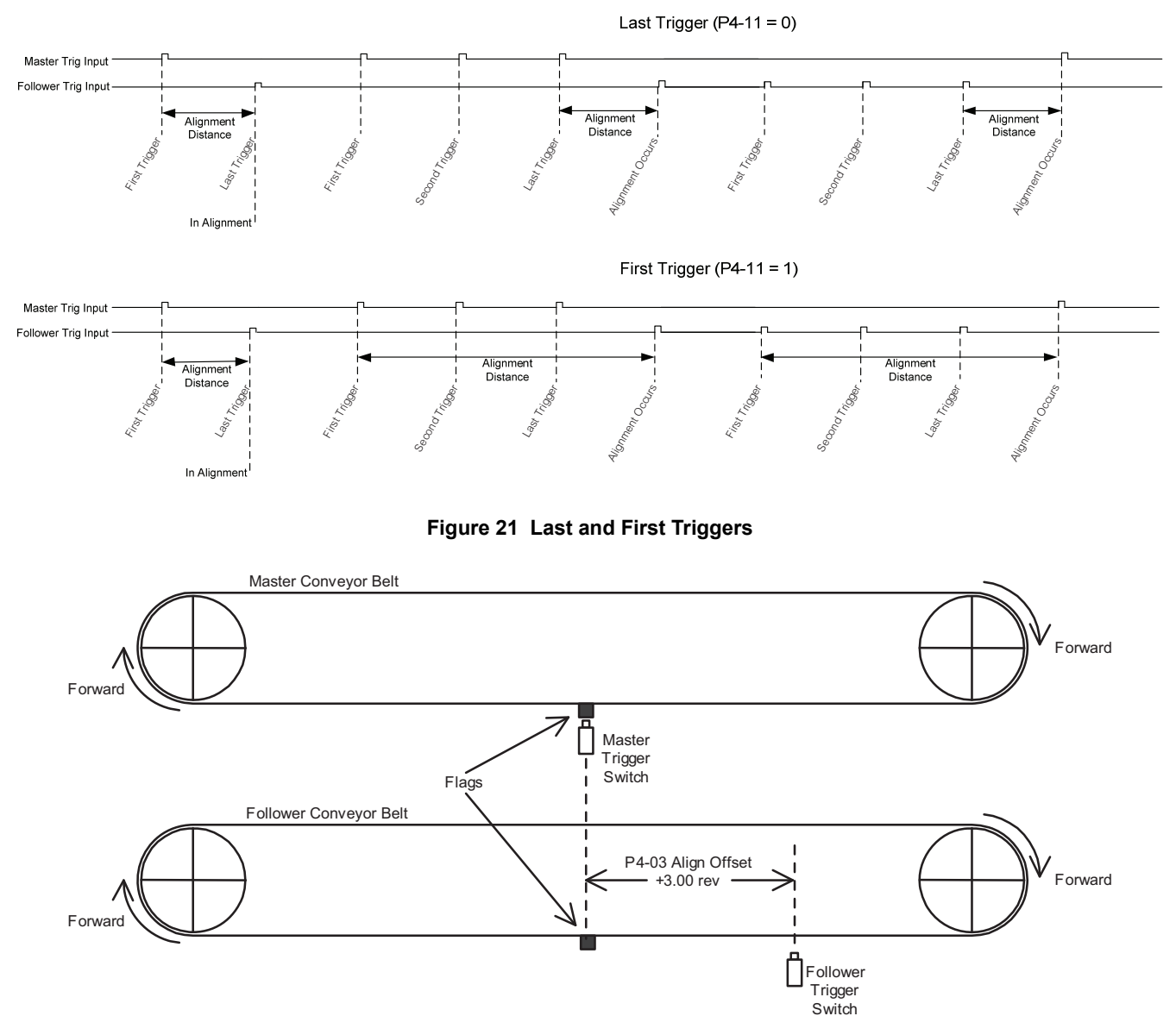

**Figure 22 Two Aligned Conveyor Belts with Different Trigger Switch Positioning Corrected with Parameter P4-03**

# <span id="page-31-0"></span>**4 Comprehensive Parameter List**

# **F1: PG Speed Control Card**

<span id="page-31-1"></span>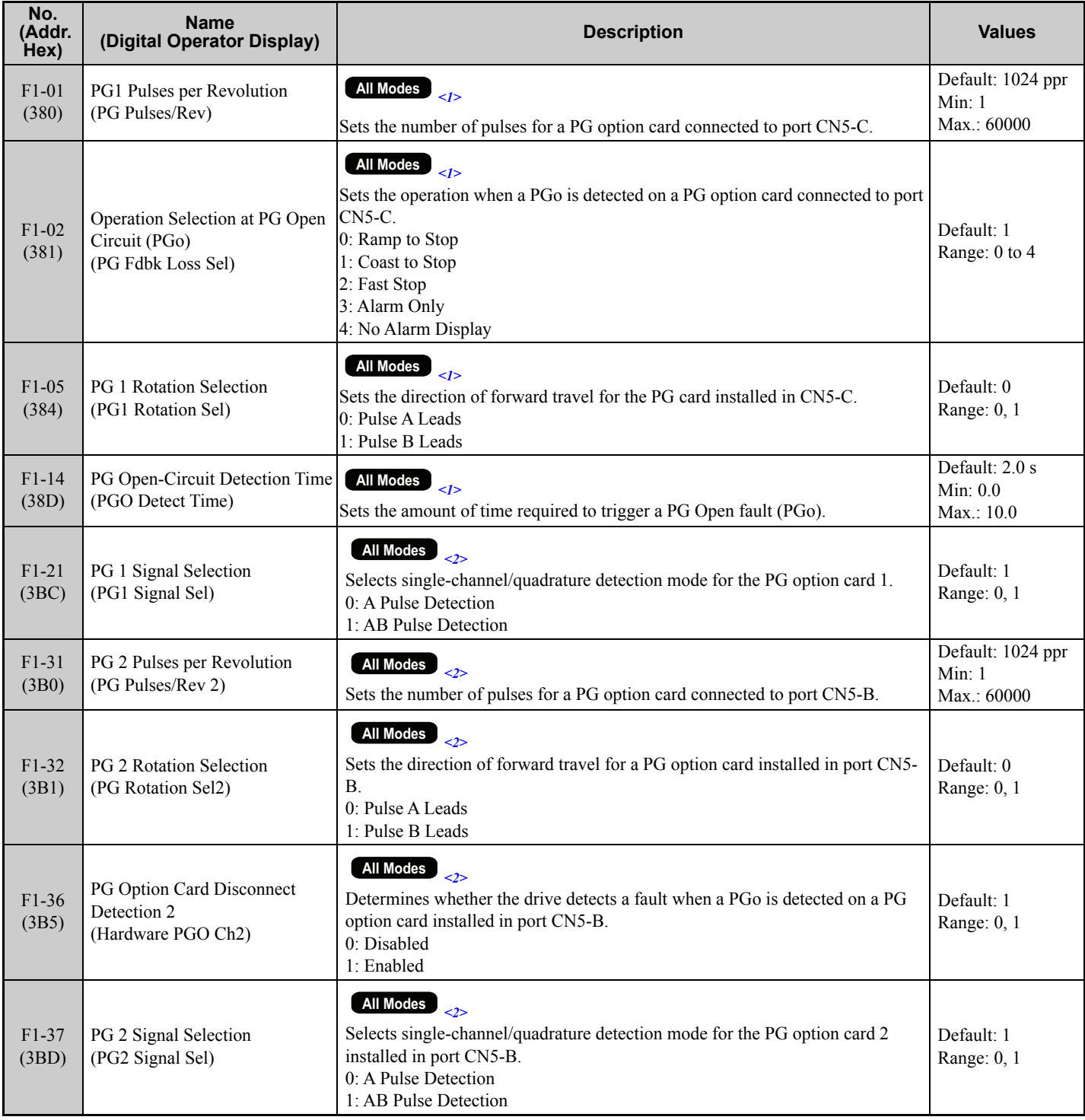

<1> Available control modes are V/f, V/f w/PG, OLV, CLV and CLV/PM in drive software version VSA910030.

<2> Available control modes are V/f, V/f w/PG, OLV, and CLV in drive software version VSA910030.

# **H1: Multi-Function Digital Input Settings**

<span id="page-32-0"></span>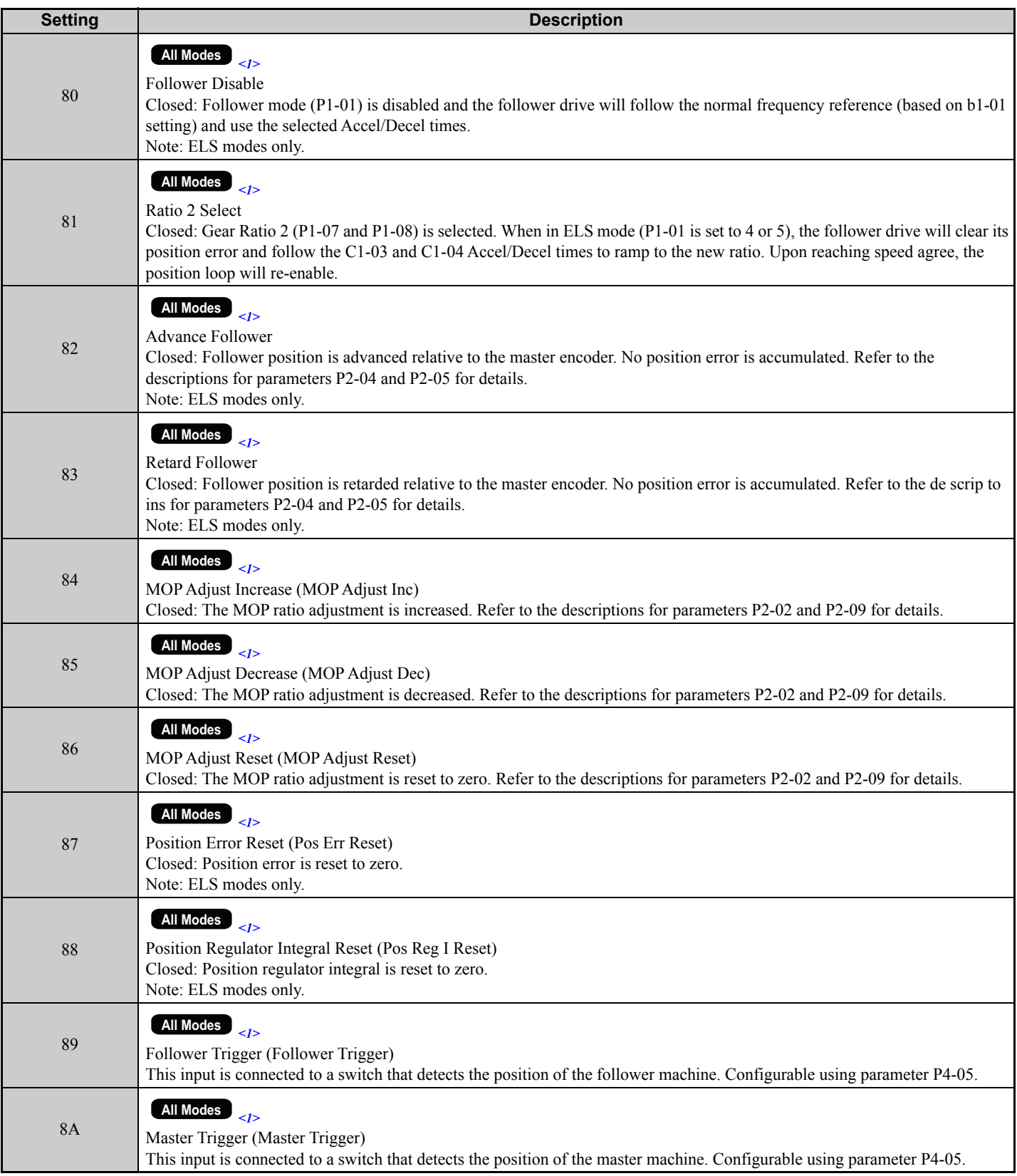

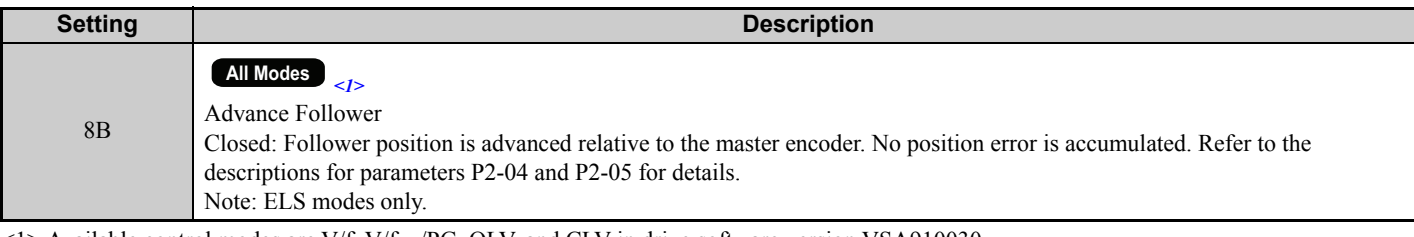

<1> Available control modes are V/f, V/f w/PG, OLV, and CLV in drive software version VSA910030.

# **H2: Multi-Function Digital Output Settings**

<span id="page-33-0"></span>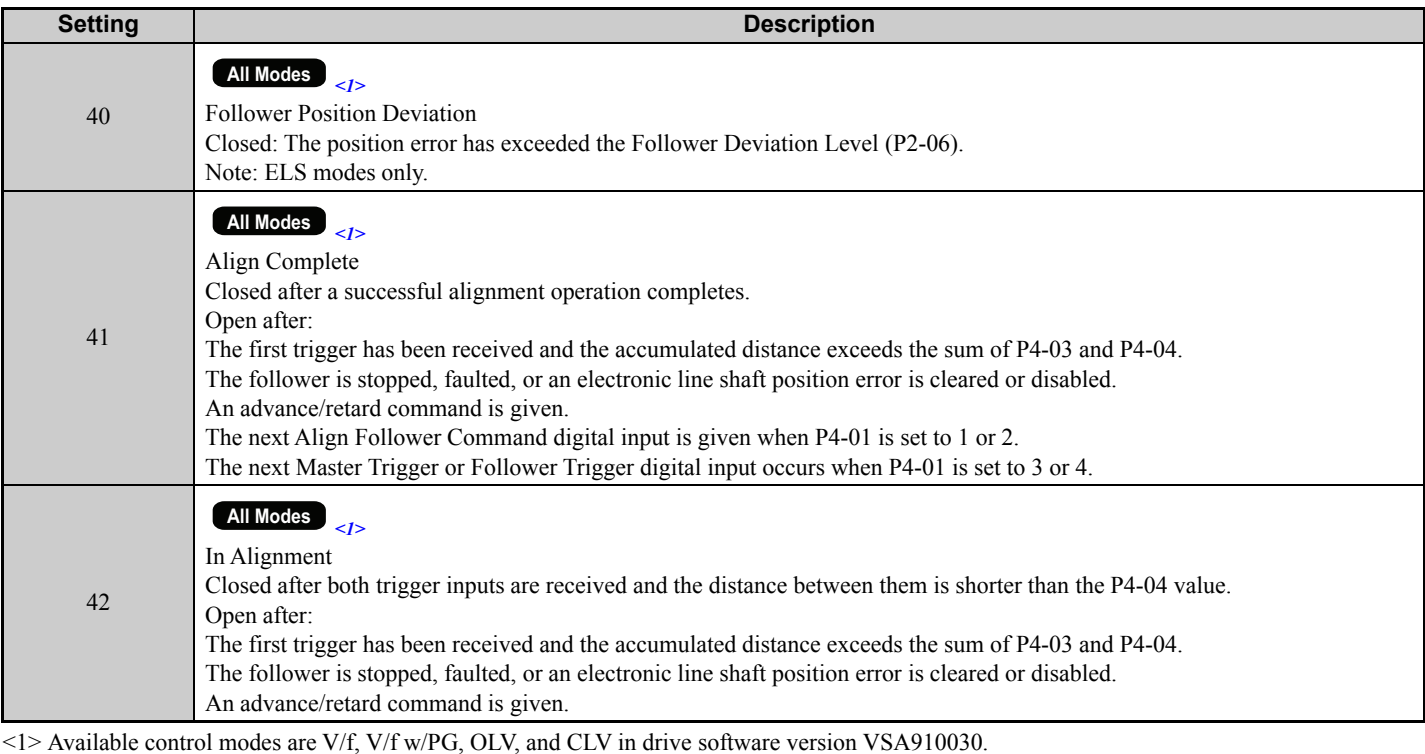

# **H3: Multi-Function Analog Input Settings (H3-02/H3-06/H3-10)**

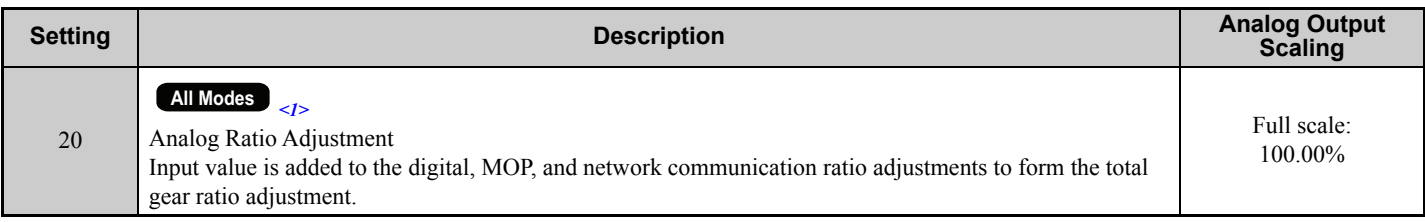

<span id="page-33-1"></span><1> Available control modes are V/f, V/f w/PG, OLV, and CLV in drive software version VSA910030.

# **P1: Follower Configuration**

<span id="page-34-0"></span>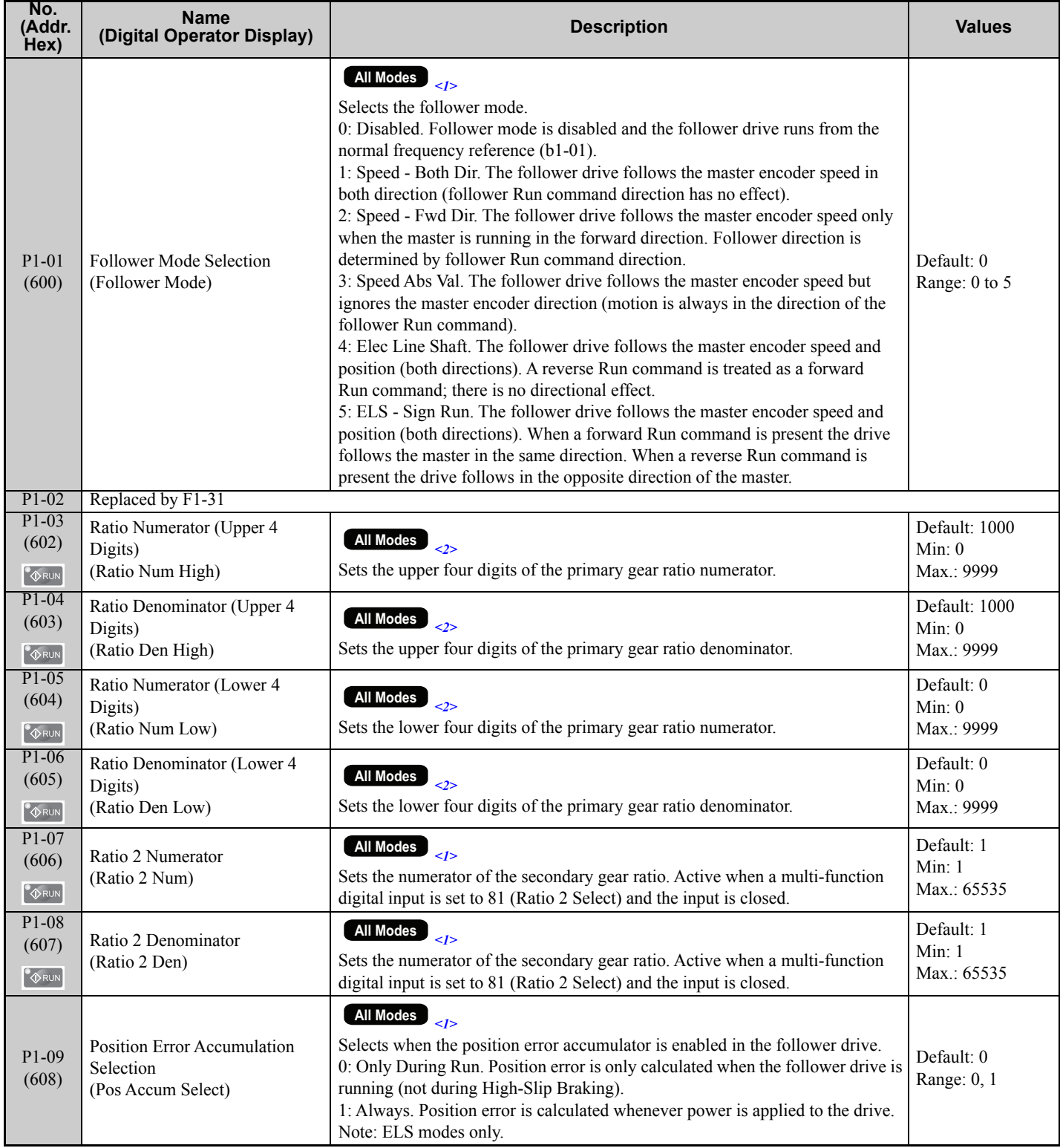

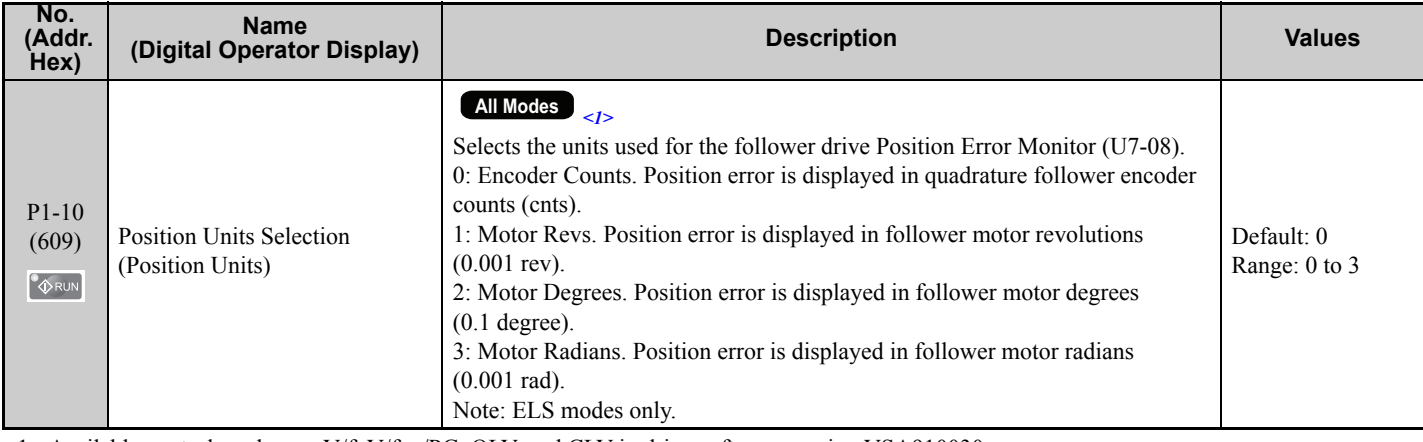

<1> Available control modes are V/f, V/f w/PG, OLV, and CLV in drive software version VSA910030. <2> Available control modes are V/f, V/f w/PG, OLV, CLV and CLV/PM in drive software version VSA910030.

# **P2: Follower Motor Tuning**

<span id="page-35-0"></span>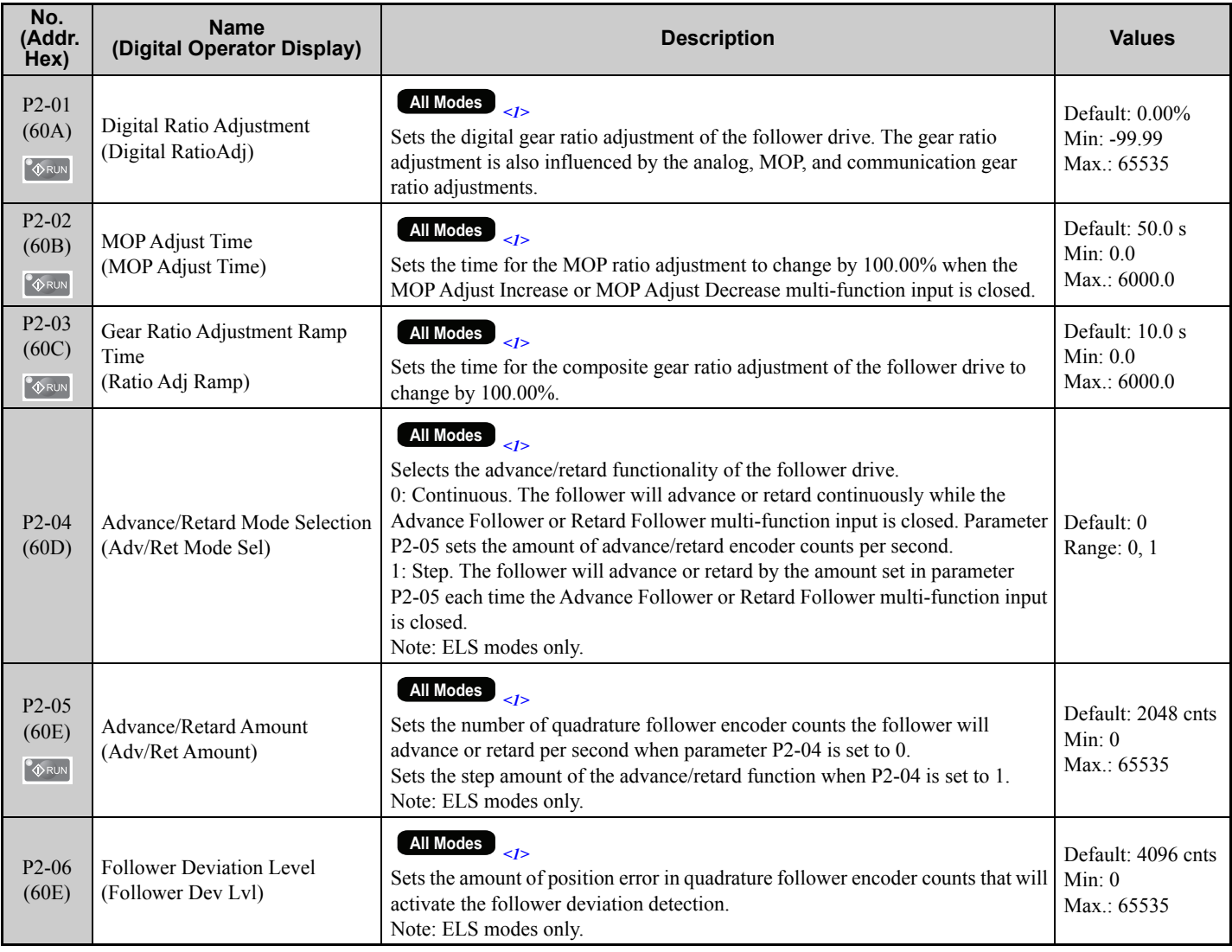

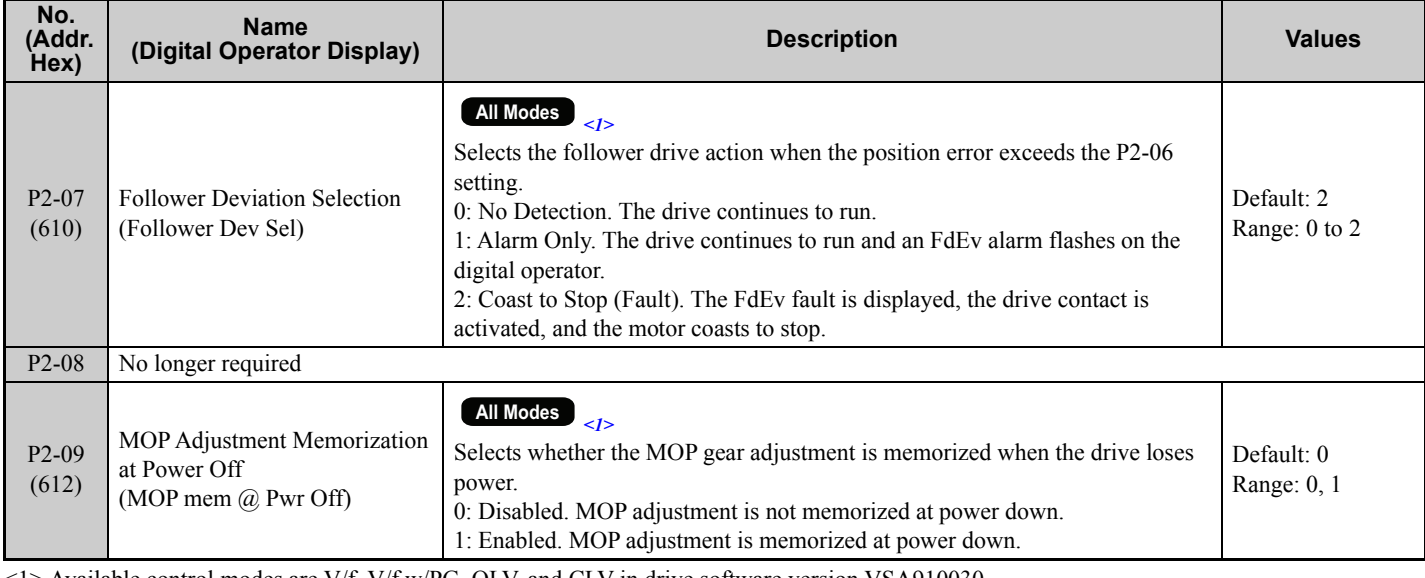

<1> Available control modes are V/f, V/f w/PG, OLV, and CLV in drive software version VSA910030.

# **P3: Position Regulator Tuning**

<span id="page-36-0"></span>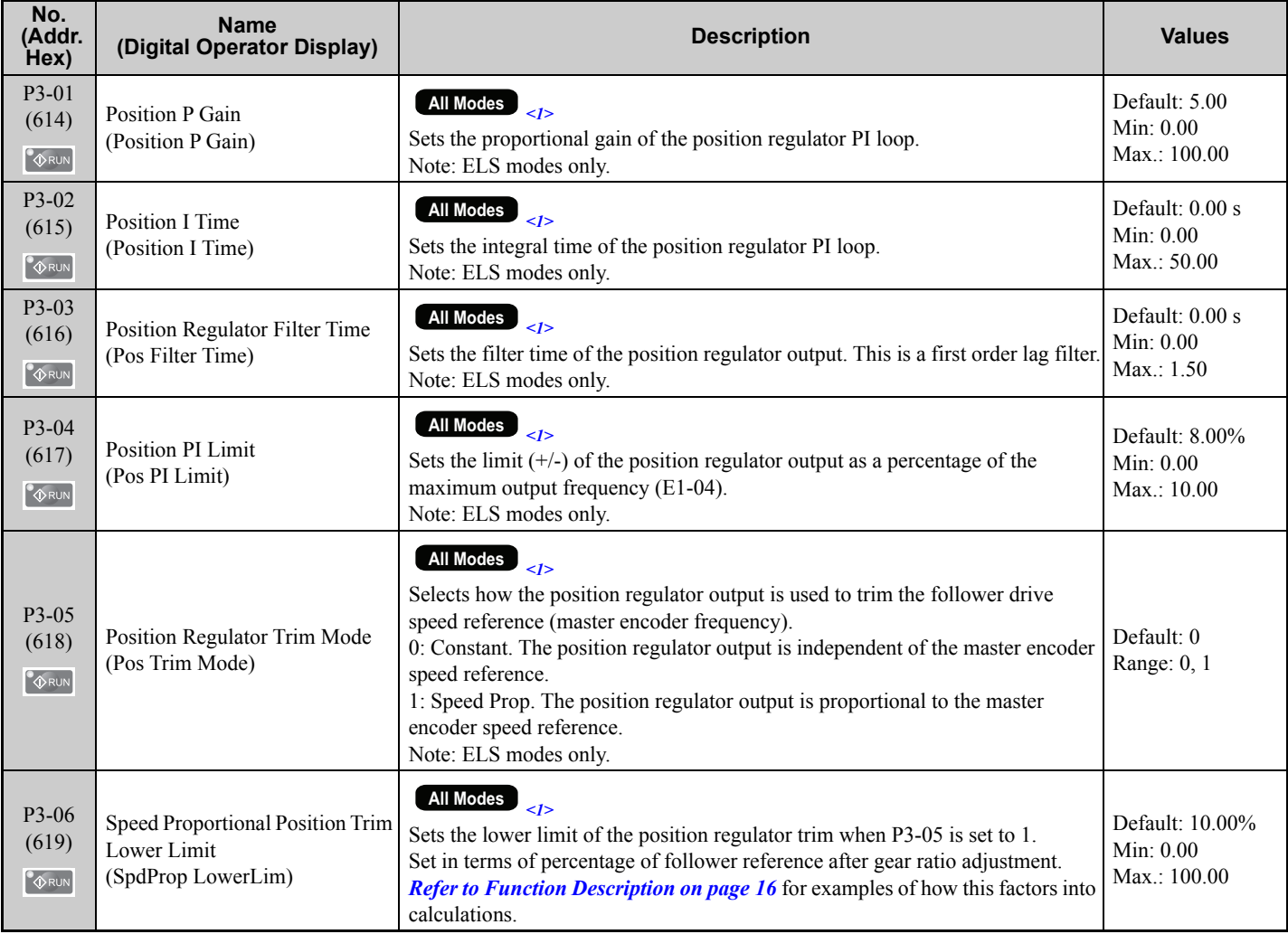

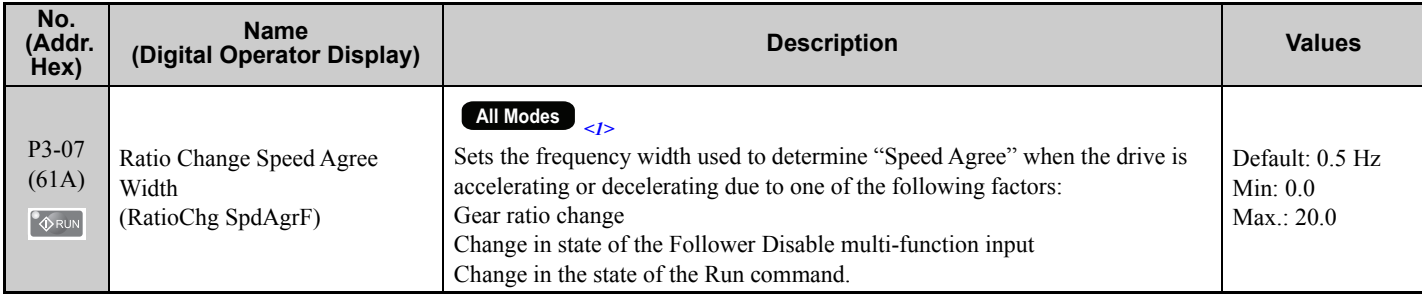

<1> Available control modes are V/f, V/f w/PG, OLV, and CLV in drive software version VSA910030.

# **P4: Alignment Configuration**

<span id="page-37-0"></span>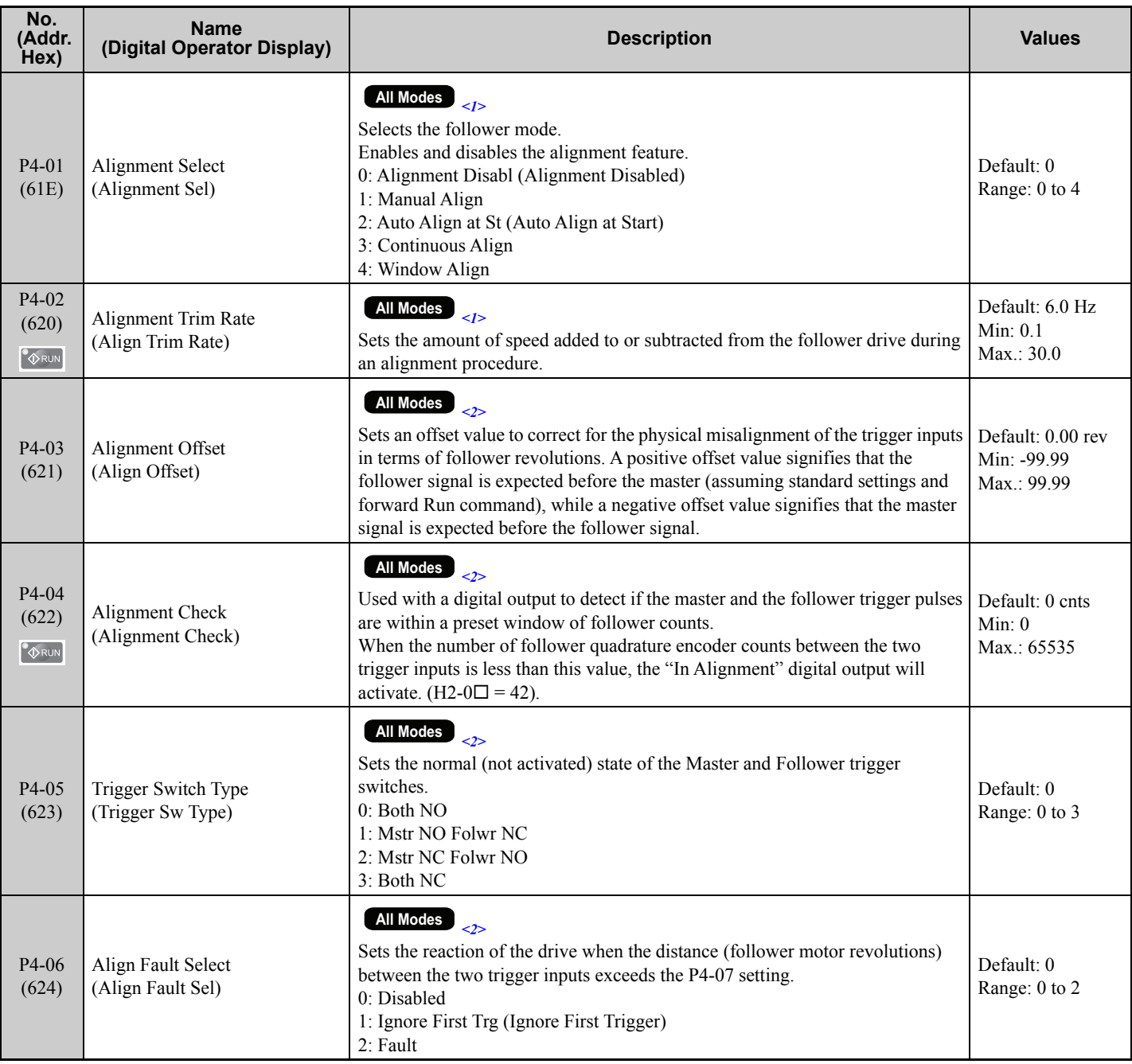

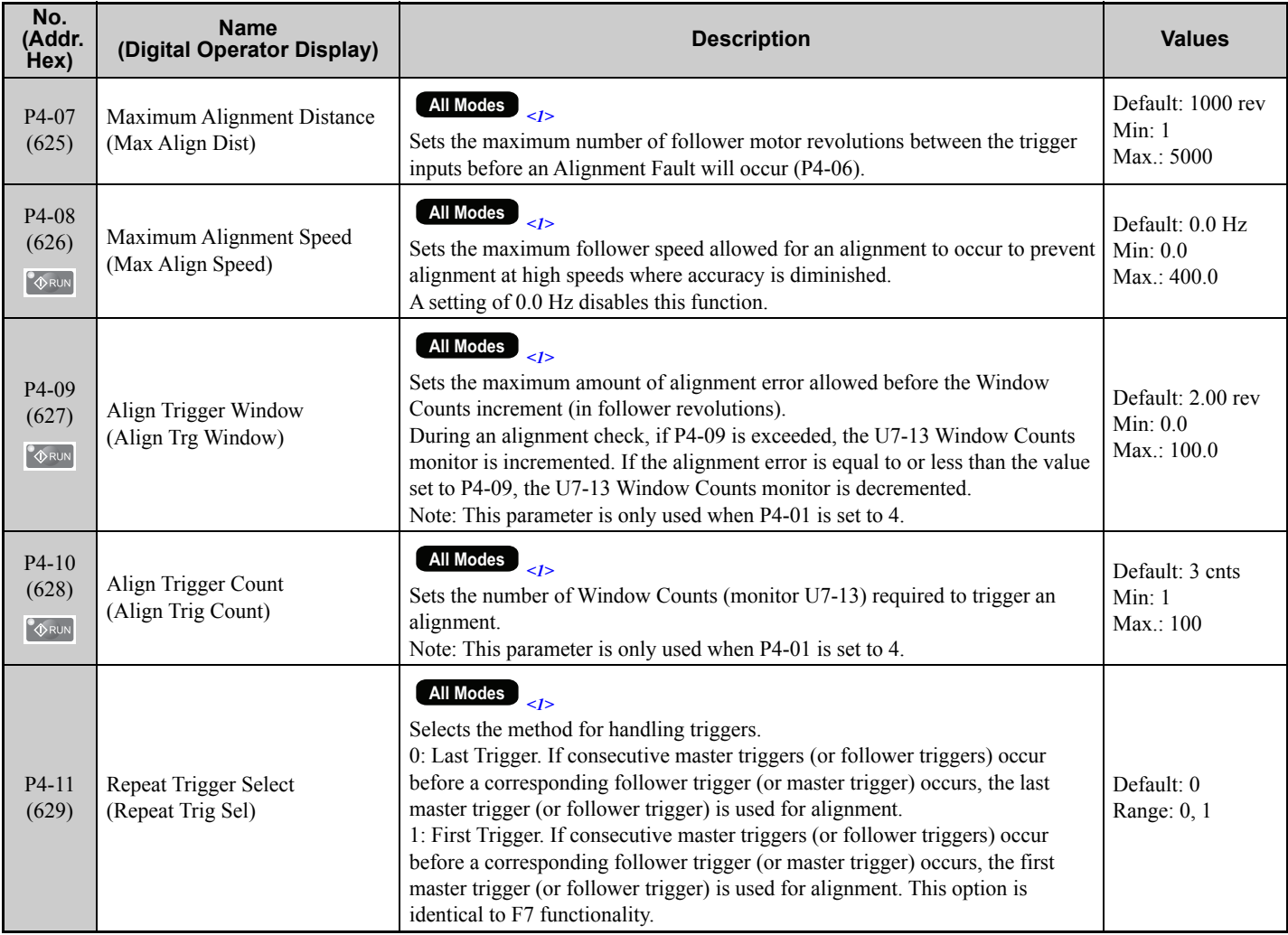

<1> Available control modes are V/f, V/f w/PG, OLV, and CLV in drive software version VSA910030. <2> Available control modes are V/f, V/f w/PG, OLV, CLV and CLV/PM in drive software version VSA910030.

# **U7: Coordinated Motor Monitors**

<span id="page-38-0"></span>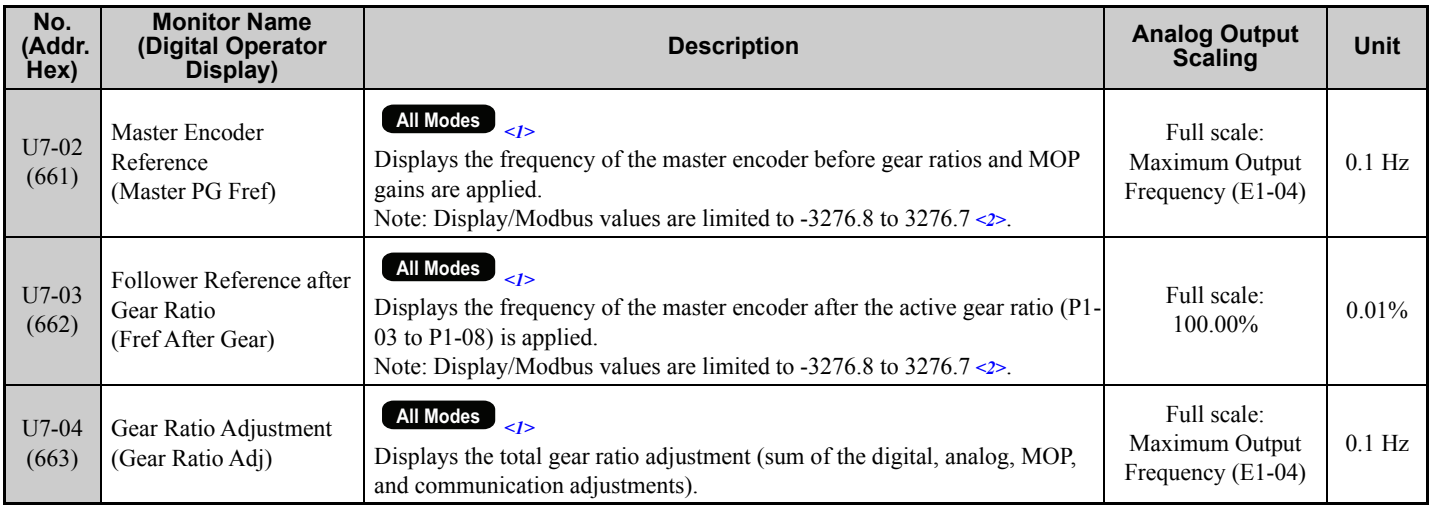

#### **4 Comprehensive Parameter List**

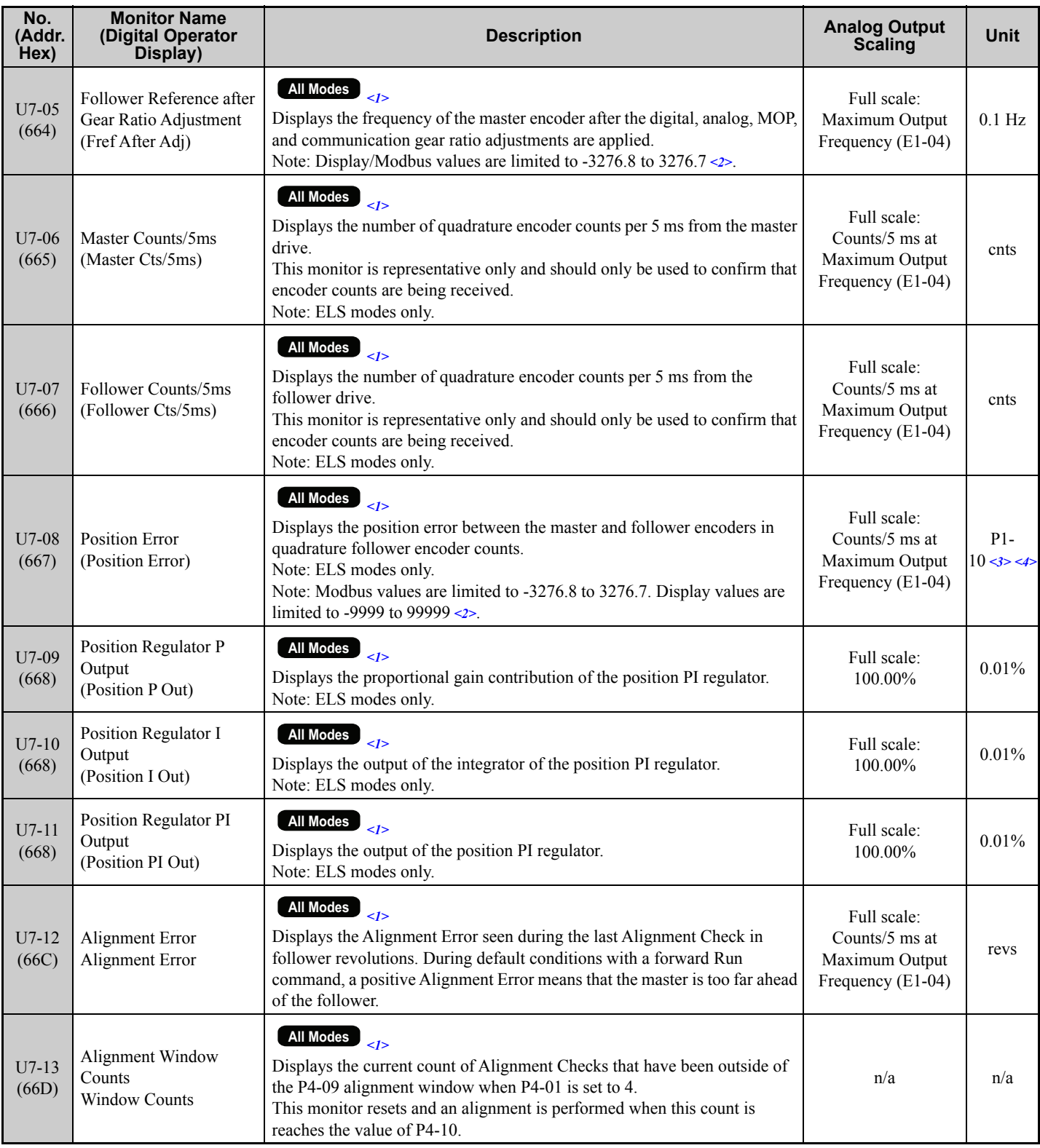

<1> Available control modes are V/f, V/f w/PG, OLV, and CLV in drive software version VSA910030.

<2> When the internal value is outside of the maximum/minimum value range that can be displayed on the keypad, the monitor will display the maximum/minimum value and the display name of the monitor will flash, alternating between "OVER" and the monitor name.

<3> Unit is dependent on the setting of the Position Units Selection (P1-10).

<4> When reading by network communication (register 667), the unit is fixed at quadrature encoder counts.

**This Page Intentionally Blank**

# **Revision History**

The revision dates and the numbers of the revised manuals appear on the bottom of the back cover.

MANUAL NO. TM.A1000SW.064

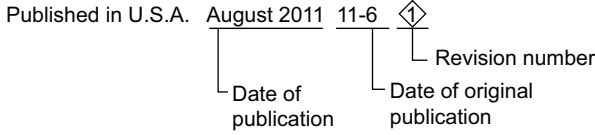

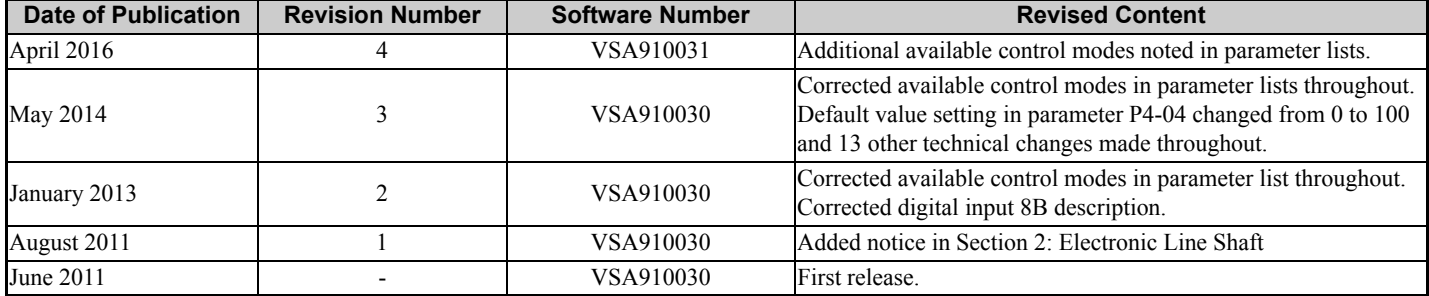

# Custom Software Supplement Electronic Line Shaft with Alignment YASKAWA AC Drive - A1000

**YASKAWA AMERICA, INC.**

http://www.yaskawa.com.br

2121 Norman Drive South, Waukegan, IL 60085, U.S.A. Phone: (800) YASKAWA (927-5292) or 1-847-887-7000 Fax: 1-847-887-7310 http://www.yaskawa.com

**DRIVE CENTER (INVERTER PLANT)** 2-13-1, Nishimiyaichi, Yukuhashi, Fukuoka, 824-8511, Japan Phone: 81-930-25-3844 Fax: 81-930-25-4369 http://www.yaskawa.co.jp

**YASKAWA ELECTRIC CORPORATION** New Pier Takeshiba South Tower, 1-16-1, Kaigan, Minatoku, Tokyo, 105-6891, Japan Phone: 81-3-5402-4502 Fax: 81-3-5402-4580 http://www.yaskawa.co.jp

**YASKAWA ELÉTRICO DO BRASIL LTDA.** Avenda Fagundes Filho, 620 Bairro Saude, São Paulo, SP04304-000, Brasil Phone: 55-11-3585-1100 Fax: 55-11-5581-8795

**YASKAWA EUROPE GmbH** Hauptstrasse 185, 65760 Eschborn, Germany Phone: 49-6196-569-300 Fax: 49-6196-569-398 http://www.yaskawa.eu.com

**YASKAWA ELECTRIC UK LTD.** 1 Hunt Hill Orchardton Woods, Cumbernauld, G68 9LF, United Kingdom Phone: 44-1236-735000 Fax: 44-1236-458182 http://www.yaskawa.co.uk

**YASKAWA ELECTRIC KOREA CORPORATION** 7F, Doore Bldg. 24, Yeoido-dong, Yeoungdungpo-gu, Seoul, 150-877, Korea Phone: 82-2-784-7844 Fax: 82-2-784-8495 http://www.yaskawa.co.kr

**YASKAWA ELECTRIC (SINGAPORE) PTE. LTD.** 151 Lorong Chuan, #04-01, New Tech Park, 556741, Singapore Phone: 65-6282-3003 Fax: 65-6289-3003 http://www.yaskawa.com.sg

**YASKAWA ELECTRIC (SHANGHAI) CO., LTD.** No. 18 Xizang Zhong Road, 17F, Harbour Ring Plaza, Shanghai, 200001, China Phone: 86-21-5385-2200 Fax: 86-21-5385-3299 http://www.yaskawa.com.cn

**YASKAWA ELECTRIC (SHANGHAI) CO., LTD. BEIJING OFFICE**<br>Room 1011, Tower W3 Oriental Plaza, No. 1 East Chang An Ave.,<br>Dong Cheng District, Beijing, 100738, China<br>Phone: 86-10-8518-4086 Fax: 86-10-8518-4082

**YASKAWA ELECTRIC TAIWAN CORPORATION** 9F, 16, Nanking E. Rd., Sec. 3, Taipei, 104, Taiwan Phone: 886-2-2502-5003 Fax: 886-2-2505-1280

# **YASKAWA**

YASKAWA AMERICA, INC.

In the event that the end user of this product is to be the military and said product is to be employed in any weapons systems or the manufacture thereof, the export will fall under the relevant regulations as stipulated in the Foreign Exchange and Foreign Trade Regulations. Therefore, be sure to follow all procedures and submit all relevant documentation according to any and all rules, regulations and laws that may apply. Specifications are subject to change without notice for ongoing product modifications and improvements. © 2011-2016 YASKAWA AMERICA, INC. All rights reserved.

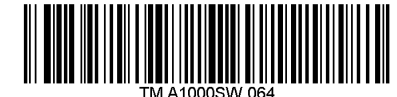

Published in U.S.A. April 2016 11-6 4 MANUAL NO. TM.A1000SW.064